Załącznik nr 1 do umowy …KRK/09 z dn. ……….na wykonanie modernizacji systemu informatycznego Krajowego Rejestru Karnego

#### **Wykaz zada**ń **do wykonania w systemie informatycznym KRK w ramach modernizacji w roku 2009**

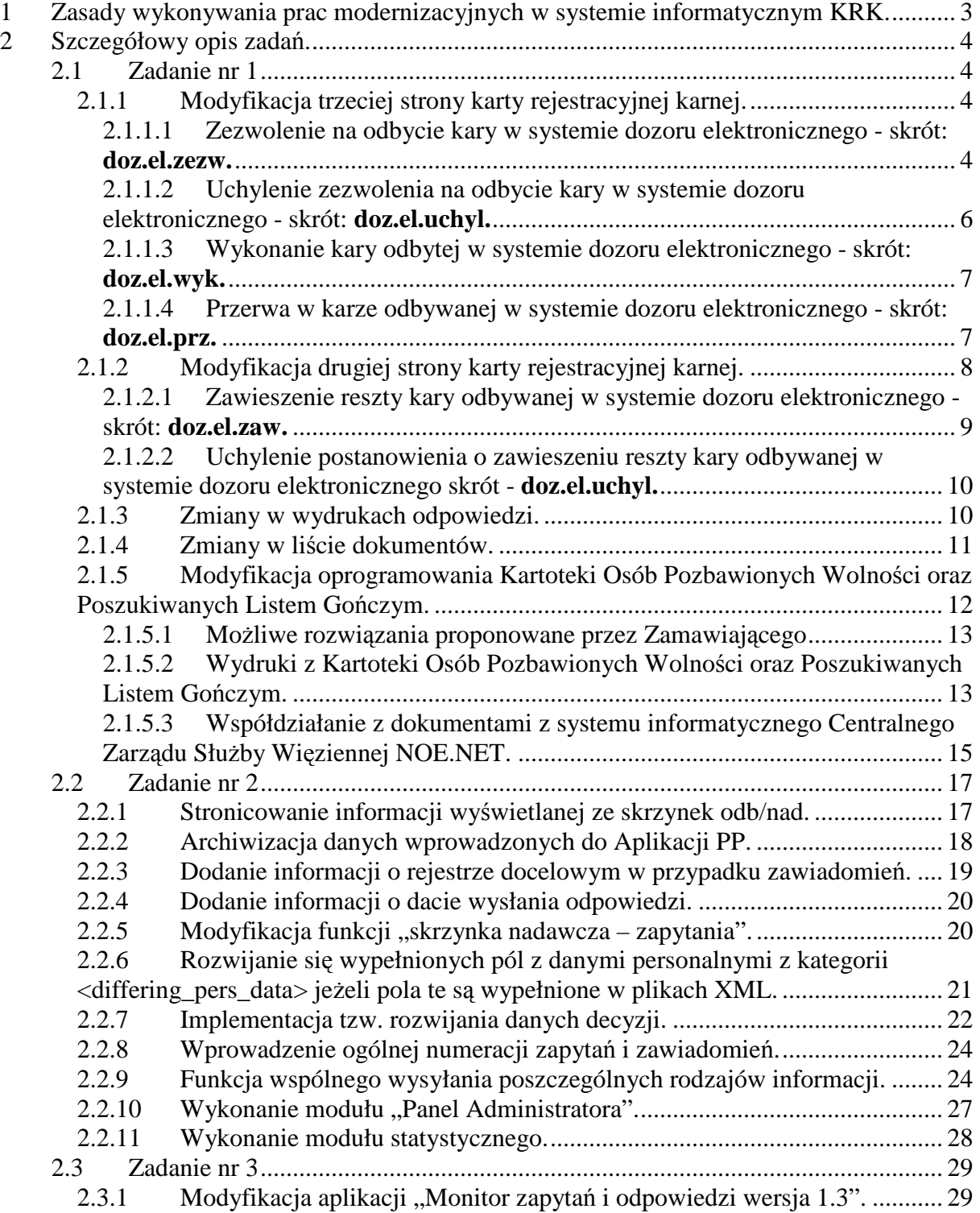

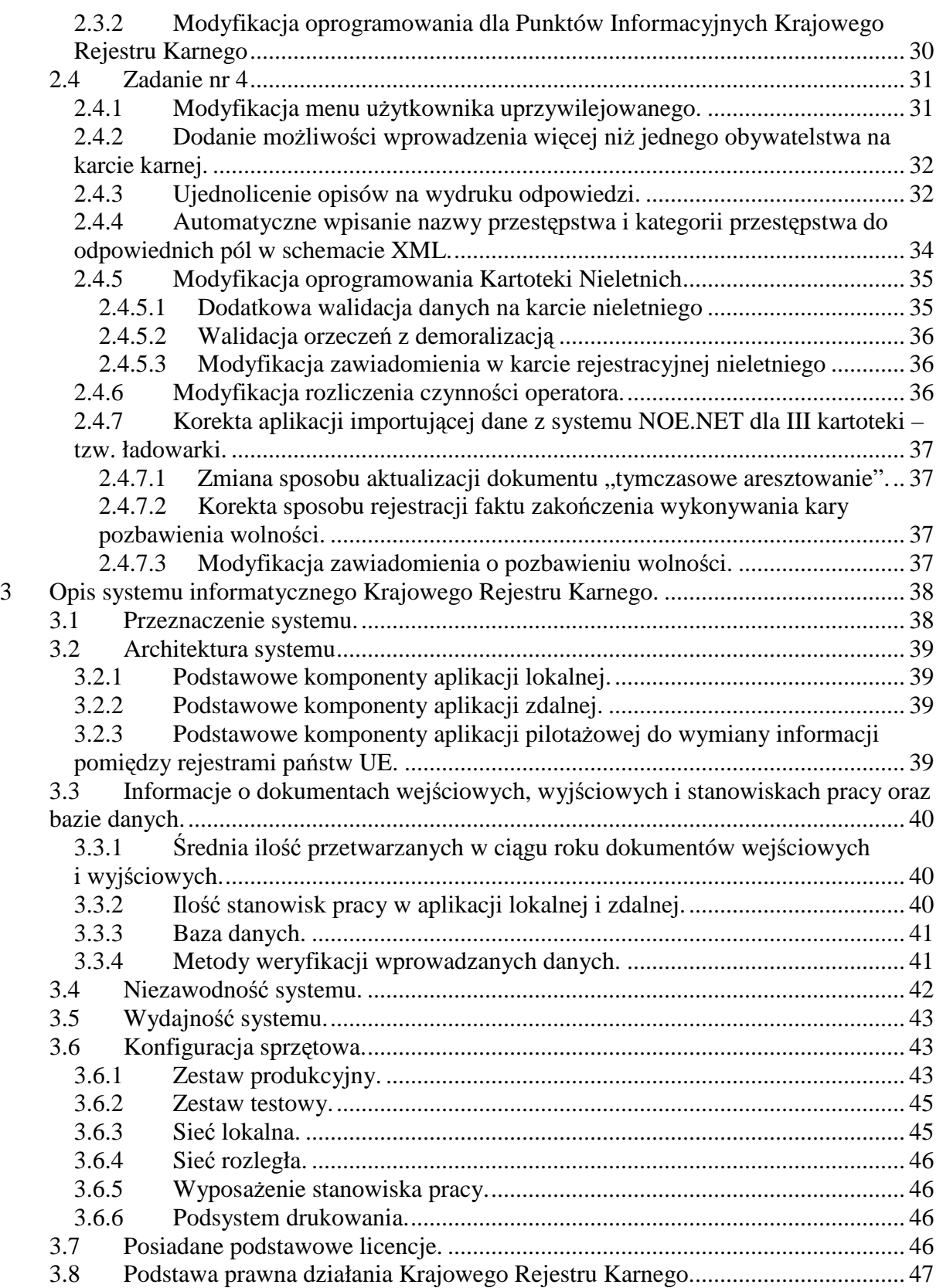

## **1 Zasady wykonywania prac modernizacyjnych w systemie informatycznym KRK.**

W ramach zamówienia Wykonawca zrealizuje wymienione poniżej zadania modernizujące oprogramowanie systemu informatycznego Krajowego Rejestru Karnego. Szczegółowy opis systemu jest zawarty w punkcie 3 niniejszego załącznika.

Każde zadanie będzie realizowane w następującym trybie:

- − analiza zadania, której wynikiem będą wnioski definiujące niezbędne zmiany w systemie informatycznym,
- − akceptacja wniosków przez Zmawiającego,
- − wykonanie modernizacji systemu wraz z dokumentacją,
- − testy na zestawie testowym,
- − akceptacja wyników testów przez Zmawiającego,
- − implementacja wykonanych, nowych funkcji na instalacji produkcyjnej. Termin instalacji będzie każdorazowo określany przez Zamawiającego.

Zawarte w niżej zamieszczonych opisach zadań skróty, nazwy, układy graficzne danych, sposoby prezentacji danych na ekranie, sposoby wywoływania funkcji oprogramowania mogą być w porozumieniu z Zamawiającym zmienione przez Wykonawcę przy zachowaniu oczekiwanego efektu końcowego.

## **2 Szczegółowy opis zada**ń**.**

#### **2.1 Zadanie nr 1**

**Dostosowanie systemu informatycznego Krajowego Rejestru Karnego do wymogów Ustawy z dnia 7 wrze**ś**nia 2007 r. o wykonywaniu kary pozbawienia wolno**ś**ci poza zakładem karnym w systemie dozoru elektronicznego (Dz. U. nr 172 z 2008 r. poz. 1069 tj.).** 

Poniżej przedstawiono podstawowe zmiany, jakie wg Zamawiającego powinny zostać wykonane w systemie. Jednakże, jeśli w trakcie analizy tego zadania Wykonawca wskaże inne sposoby implementacji w systemie informatycznym KRK ustawy o dozorze elektronicznym, Zamawiający może zrezygnować z poniższych wymagań.

2.1.1 Modyfikacja trzeciej strony karty rejestracyjnej karnej.

Na trzeciej stronie karty karnej należy dodać cztery nowe, niżej wymienione zawiadomienia.

2.1.1.1 Zezwolenie na odbycie kary w systemie dozoru elektronicznego - skrót: **doz.el.zezw.**

> Zawiadomienie powinno zawierać następujące informacje wyświetlane na ekranie w przedstawionym układzie:

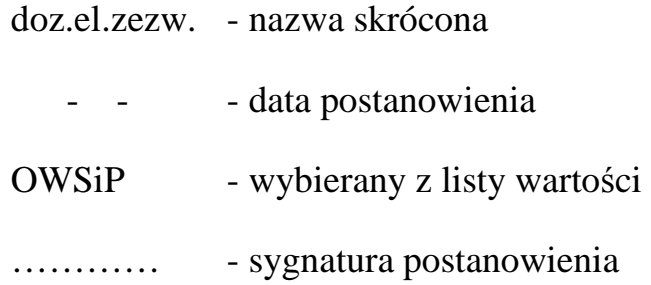

Wymagania i informacje dodatkowe:

"Lista" ma zawierać wszystkie kary, za które może zostać orzeczony dozór elektroniczny. Wybór z listy ma być obligatoryjny! Operator nie może wykonać następnej czynności, jeśli nie wypełni pozycji "Kara",

- zawiadomienie **doz.el.zezw.** nie wpływa na datę do zatarcia,

- OWSiP, to Organ Wymiaru Sprawiedliwości i Prokuratury. W tym przypadku jest to właściwy sąd,

- po wprowadzeniu zawiadomienia system automatycznie wydrukuje *"Informacj*ę *o zezwoleniu na wykonywanie kary w systemie dozoru elektronicznego"* dla sądu I instancji. Informacja ta ma opierać się na wzorze obecnego "Zawiadomienia o ponownym skazaniu" - patrz Doda*tek A do niniejszego dokumentu.* 

- po wprowadzeniu zawiadomienia na wykazie dokumentów osoby pojawia się informacja o zastosowanym dozorze elektronicznym (mechanizm taki jaki obecnie zastosowany jest przy zawieszeniu wykonania kary). np.:

k.kar. sygn. 1/01

k.kar. sygn. 2/01 **Dozór elektroniczny** 

k.kar. sygn. 3/01

w informacji z Rejestru treść zawiadomienia ma być drukowana w kolumnie "Wykonanie kary, środków karnych, środków zabezpieczających":

5

*"Post. SO …… z dn. …… udzielono zezwolenia na odbycie kary w systemie dozoru elektronicznego."* 

2.1.1.2 Uchylenie zezwolenia na odbycie kary w systemie dozoru elektronicznego - skrót: **doz.el.uchyl.**

> Zawiadomienie powinno zawierać następujące informacje wyświetlane na ekranie w przedstawionym układzie:

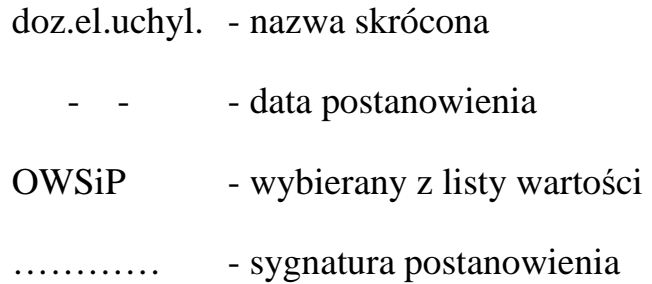

Wymagania i informacje dodatkowe:

- zawiadomienie **doz.el.uchyl.** nie wpływa na datę do zatarcia. Po wprowadzeniu zawiadomienia z wykazu dokumentów znika informacja o tym, że orzeczono dozór elektroniczny (mechanizm taki jak obecnie zastosowany jest przy uchyleniu zawieszenia),

w informacji z Rejestru treść zawiadomienia ma być drukowana w kolumnie "Wykonanie kary, środków karnych, środków zabezpieczających":

*"Post. SO …… z dn. …… uchylono zezwolenie na odbycie kary w systemie dozoru elektronicznego."* 

## 2.1.1.3 Wykonanie kary odbytej w systemie dozoru elektronicznego - skrót: **doz.el.wyk.**

Zawiadomienie powinno zawierać następujące informacje wyświetlane na ekranie w przedstawionym układzie:

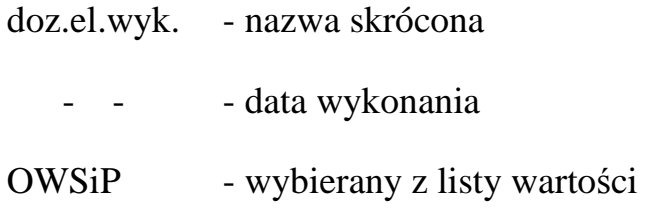

Kara r,j,w Lista - (lista jak w przypadku zawiadomienia z pkt 2.1.1.1)

Wymagania i informacje dodatkowe:

- wybór z listy ma być obligatoryjny,

- zawiadomienie **doz.el.wyk.** wpływa na datę do zatarcia - data wykonania kary w systemie dozoru elektronicznego jest datą, od której liczony jest okres do zatarcia na ogólnych zasadach,

w informacji z Rejestru treść zawiadomienia ma być drukowana w kolumnie "Wykonanie kary, środków karnych, środków zabezpieczających":

*"Dn. …… kara …… wykonana w systemie dozoru elektronicznego."* 

## 2.1.1.4 Przerwa w karze odbywanej w systemie dozoru elektronicznego skrót: **doz.el.prz.**

Zawiadomienie powinno zawierać następujące informacje wyświetlane na ekranie w przedstawionym układzie:

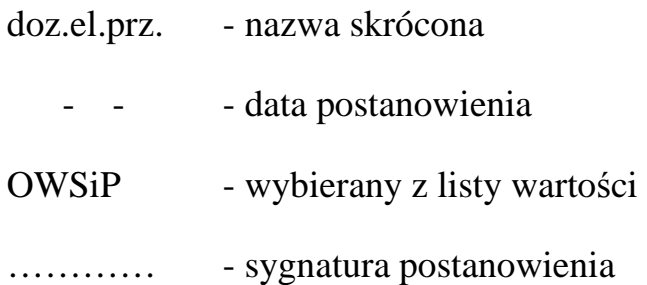

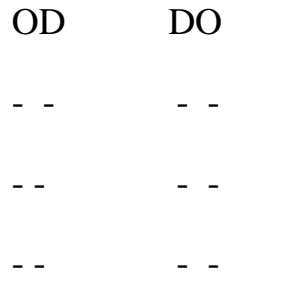

Wymagania i informacje dodatkowe:

- zawiadomienie **doz.el.prz.** nie wpływa na datę do zatarcia,

w informacji z Rejestru treść zawiadomienia ma być drukowana w kolumnie "Wykonanie kary, środków karnych, środków zabezpieczających":

*"Post. SO …… z dn. …… udzielono przerwy w odbywaniu kary w systemie dozoru elektronicznego od… do…."* 

### 2.1.2 Modyfikacja drugiej strony karty rejestracyjnej karnej.

Opisane poniżej dwa zawiadomienia powinny działać podobnie jak funkcjonujące już w systemie informatycznym KRK zawiadomienie o zawieszeniu wykonywania kary w trybie art. 152 kkw.

## 2.1.2.1 Zawieszenie reszty kary odbywanej w systemie dozoru elektronicznego - skrót: **doz.el.zaw.**

Zawiadomienie powinno zawierać następujące informacje wyświetlane na ekranie w przedstawionym układzie:

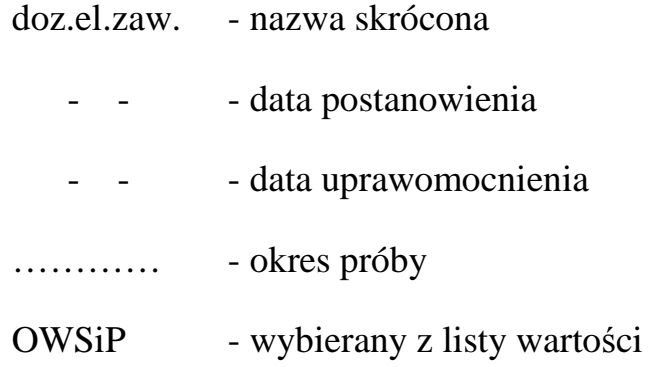

Wymagania i informacje dodatkowe:

− w treści zawiadomienia ma się wyświetlić informacja:

*"Post .SO …… z dn ……… zawieszono wykonywanie reszty kary odbywanej w systemie dozoru elektronicznego na ……lat.",* 

− jeśli w postanowieniu orzeczono grzywnę, obowiązek lub/i dozór kuratora, to informacja o tym musi się pojawić na wykazie kar i środków karnych na wydruku odpowiedzi - analogicznie jak to jest obecnie dla zawiadomienia o zawieszeniu wykonywania kary w trybie artykułu 152 kkw. Kara orzeczona przy zawieszeniu dozoru elektronicznego ma się odróżnić się od kar z wyroku i w tym celu należy ją oznakować poprzez wciśnięcie klawisza funkcyjnego. Powinno to spowodować pojawienie się liter "D.E." pod wymiarem kary (tak jak obecnie klawisz F7 przypisuje karze orzeczonej przy zawieszeniu wykonywania kary w trybie artykułu 152 kkw oznakowanie 152),

− informacja o zawieszeniu kary wykonywanej w systemie dozoru elektronicznego ma się pojawić na wydruku odpowiedzi w kolumnie "Wykonanie kary, środków karnych, środków zabezpieczających". Ma zawierać treść postanowienia i jeśli dodatkowo orzeczono grzywnę lub/i dozór kuratora komunikat w postaci:

"*Orzeczono grzywn*ę *w wys. ….., dozór kuratora*".

− po wprowadzeniu tego zawiadomienia ma się pojawić puste okno do wyliczenia daty do zatarcia.

2.1.2.2 Uchylenie postanowienia o zawieszeniu reszty kary odbywanej w systemie dozoru elektronicznego skrót - **doz.el.uchyl.**

> Zawiadomienie powinno zawierać następujące informacje wyświetlane na ekranie w przedstawionym układzie:

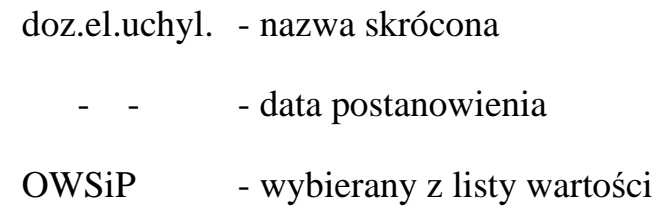

Wymagania i informacje dodatkowe:

− w treści zawiadomienia ma się wyświetlić informacja:

*"Post .SO …… z dn. ……… uchylono postanowienie o zawieszeniu wykonywania reszty kary odbywanej w systemie dozoru elektronicznego."* 

− na wydruku odpowiedzi ma drukować się taka sama treść zawiadomienia jak powyżej. Po wprowadzeniu tego zawiadomienia ma się pojawić puste okno do wyliczenia daty do zatarcia.

#### 2.1.3 Zmiany w wydrukach odpowiedzi.

Wszystkie zawiadomienia opisane w powyższym punkcie winny się znaleźć na wydruku odpowiedzi z Kartoteki Karnej w ostatniej kolumnie zatytułowanej: "Wykonanie kary, środków karnych, środków zabezpieczających".

Układ wydruku winien być następujący:

*"Post. z dn. …… SR/SO w …… w spr. ………."* i dalsza treść wynikająca z rodzaju zawiadomienia.

#### 2.1.4 Zmiany w liście dokumentów.

Dokument, który zawiera informacje o aktualnie wykonywanej karze w systemie dozoru elektronicznego wyświetlanej na liście dokumentów danej osoby powinien być opatrzony komunikatem "dozór elektroniczny" analogicznie jak w przypadku kary zawieszonej tak jak to pokazano poniżej. Komunikat powinien zniknąć w przypadku wprowadzenia zawiadomienia o wykonaniu kary lub uchyleniu zezwolenia na wykonywaniu kary w systemie dozoru.

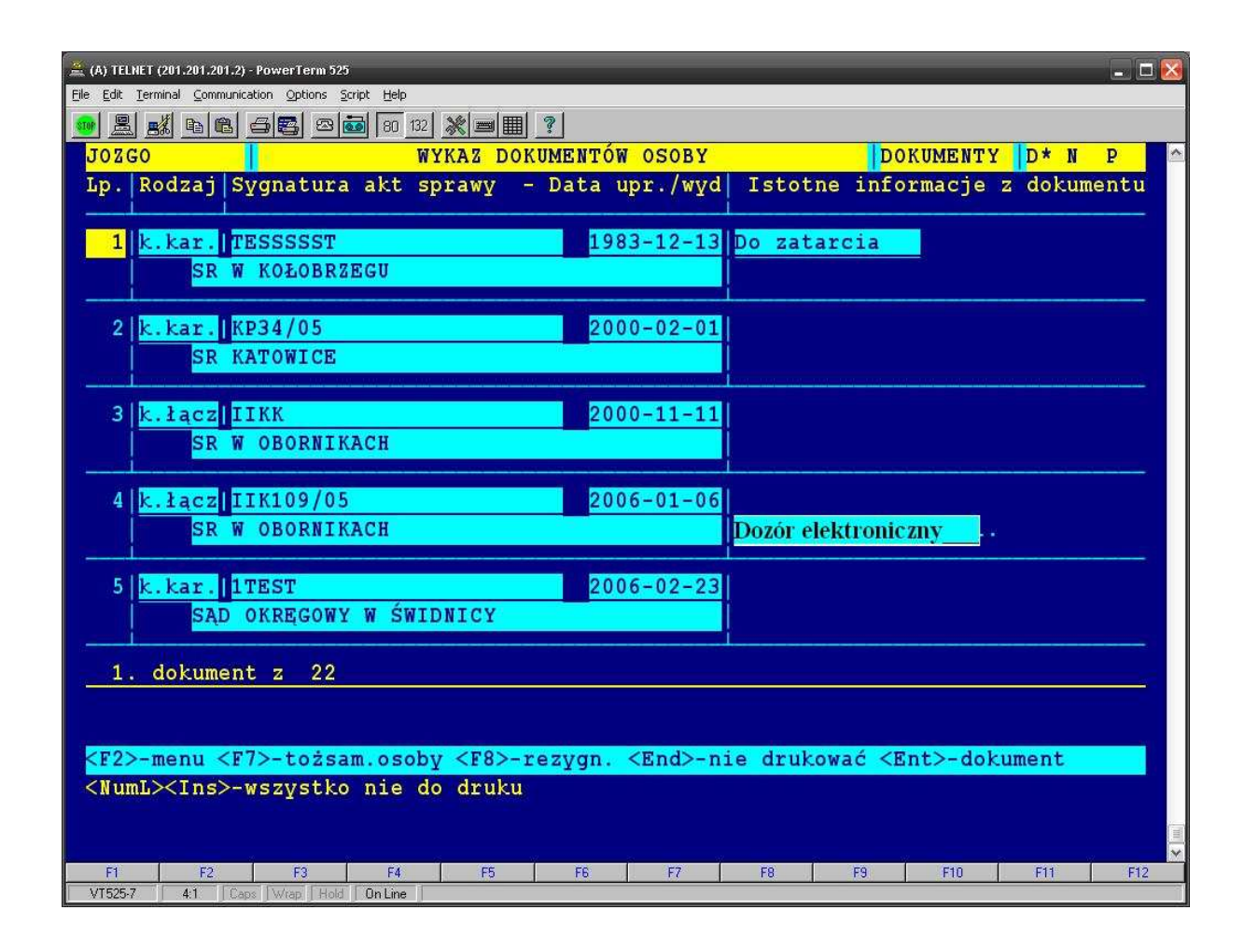

2.1.5 Modyfikacja oprogramowania Kartoteki Osób Pozbawionych Wolności oraz Poszukiwanych Listem Gończym.

> Celem zmian oprogramowania dla Kartoteki Osób Pozbawionych Wolności oraz Poszukiwanych Listem Gończym (III kartoteka) jest wykazywanie przez aplikację lokalną przy udzielaniu odpowiedzi, aktualnej informacji o odbywaniu przez daną osobę kary w systemie dozoru elektronicznego. Karę wykonywaną w systemie dozoru elektronicznego wykazywać należy wyłącznie w przypadku kary zasadniczej pozbawienie wolności. Zamawiający oczekuje, że Wykonawca przedstawi optymalne względem zużycia zasobów systemu, szybkości i sprawności aktualizacji, rozwiązanie tego problemu.

#### 2.1.5.1 Możliwe rozwiązania proponowane przez Zamawiającego

Na podstawie dotychczasowych doświadczeń z eksploatacji systemu Zamawiający widzi dwa sposoby rozwiązania tego problemu:

- automatyczne generowanie dokumentu analogicznego jak istniejący "z. pozb" na podstawie wprowadzonego zawiadomienia o zezwoleniu na odbycie kary w systemie dozoru elektronicznego, wprowadzonego w karacie rejestracyjnej karnej opisanego w pkt 2.1,
- automatyczne wykazywanie karty rejestracyjnej karnej z informacją o odbywaniu przez daną osobę kary w systemie dozoru elektronicznego, jako dokumentu III kartoteki.

W dalszej części Zamawiający przyjął, że zastosowano drugi wariant udostępniania III kartotece informacji o odbywaniu kary w systemie dozoru elektronicznego.

2.1.5.2 Wydruki z Kartoteki Osób Pozbawionych Wolności oraz Poszukiwanych Listem Gończym.

Postać wydruku z III kartoteki przedstawia niżej zamieszona tabela.

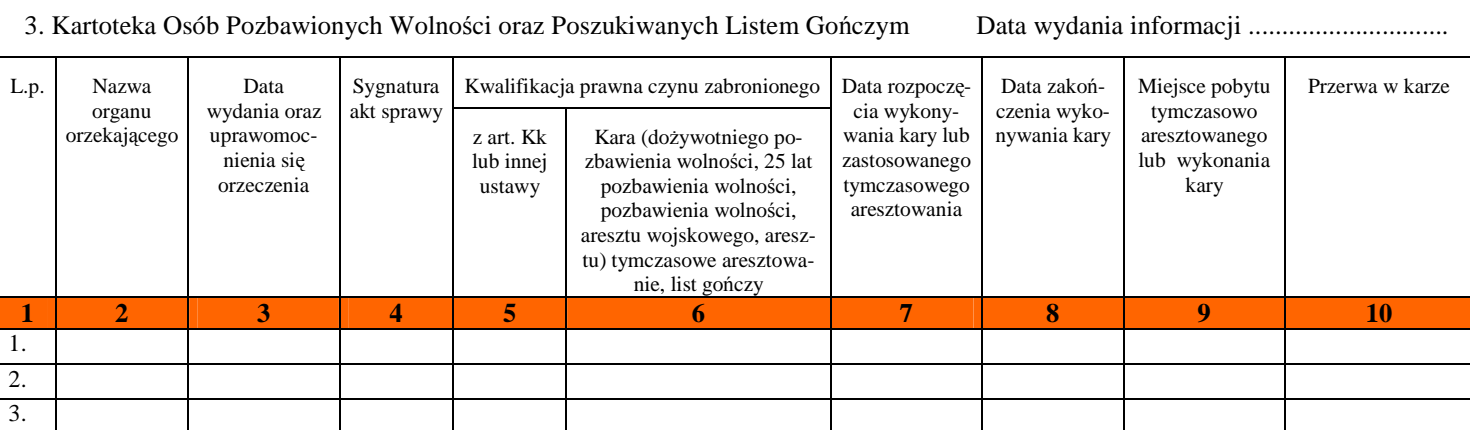

Informacje z Kartoteki Osób Pozbawionych Wolności oraz Poszukiwanych Listem Gończym będą się drukowały w niżej opisanych sytuacjach.

a) udzielono zezwolenie na odbycie kary pozbawienia wolności w systemie dozoru elektronicznego (kartoteka karna wprowadziła zawiadomienie **doz.el.zezw.**)*.*

Zawartość wydruku:

- kolumna 2 nazwa organu I instancji pobrana z karty,
- kolumna 3 data wydania orzeczenia w I instancji pobrana z karty,
- kolumna 4 sygnatura orzeczenia I instancji pobrana z karty,
- kolumna 5 kwalifikacja prawna pobrana z karty,
- kolumna 6 wymiar kary orzeczony w I instancji pobrany z karty,
- kolumna 7,8 puste,
- kolumna 9 informacja o udzieleniu zezwolenia w następującym układzie:

*"Post. z dn. ……. SO ……… w spr. o sygn. …… udzielono zezwolenia na odbycie kary pozb. wol. w systemie dozoru elektr."* 

- kolumna 10- pusta.
- b) udzielono przerwy w wykonywaniu kary pozbawienia wolności odbywanej w systemie dozoru elektronicznego (kartoteka karna wprowadziła zawiadomienie **doz.el.prz.**).

#### Zawartość wydruku:

 $-$  kolumny od 2 do 9 – identycznie jak w punkcie powyżej,

- kolumna 10 – treść postanowienia u udzieleniu przerwy w wykonywaniu kary pozbawienia wolności odbywanej w systemie dozoru elektronicznego w następującym układzie:

*"Post. z dn. ……. SO ……… w spr. o sygn. …… udzielono przerwy w okresie od …… do ……".* 

c) wznowiono wykonywanie kary pozbawienia wolności w systemie dozoru elektronicznego po upływie przerwy w wykonywaniu (na podstawie daty z zawiadomienia **doz.el.prz.**).

Zawartość wydruku: - tak jak w lit. "a" plus informacja na wydruku o udzielonej przerwie.

2.1.5.3 Współdziałanie z dokumentami z systemu informatycznego Centralnego Zarządu Służby Więziennej NOE.NET.

> Osobie, która przebywa w jednostce penitencjarnej może być udzielone zezwolenie na odbycie kary pozbawienia wolności w systemie dozoru elektronicznego. O fakcie zwolnienia z jednostki penitencjarnej KRK zostanie poinformowany przez Moduł Udostępniania Danych dla Krajowego Rejestru Karnego z systemu NOE.NET funkcjonujący w Centralnym Zarządzie Służby Więziennej.

> Stanie się to w sytuacji, gdy stosownie do art. 6 ust. 2 ustawy o wykonywaniu kary pozbawianie wolności w systemie dozoru elektronicznego, osoba odbywająca karę pozbawienia wolności w jednostce penitencjarnej uzyska zezwolenie na odbycie pozostałej kary w systemie dozoru elektronicznego.

> Dane o osobie wykonującej karę pozbawienia wolności rejestrowane są w KRK w dokumencie pozbawienie wolności - "z. pozb".

Po wydaniu postanowienia o udzieleniu zezwolenia skazanemu na odbycie reszty kary w systemie dozoru elektronicznego, do Rejestru wpłynie informacja, że osoba została zwolniona z jednostki penitencjarnej z powodu udzielenia zezwolenia na dozór elektroniczny.

W tzw. powodach zaliczeń oraz powodach zwolnień winien pojawi się nowy kod słownika z powodem – "dozór elektroniczny" *(kod zaliczenia/zako*ń*czenia b*ę*dzie nast*ę*puj*ą*cy: "DEXX- dozór elektroniczny")*.

Dokument "z. pozb" z kodem DEXX na wykazie dokumentów powinien wyświetlać się z komunikatem **Udzielono zezwolenia na dozór elektroniczny**.

Sytuacja opisana powyżej winna znaleźć odbicie w wydrukach III kartoteki do momentu zarejestrowania w Kartotece karnej zezwolenia na dozór w następującej formie:

- kolumna 2 nazwa organu pobrana z dokumentu pozbawienia wolności,
- kolumna 3 data wydania orzeczenia pobrana z dokumentu pozbawienia wolności,
- kolumna 4 sygnatura orzeczenia pobrana z dokumentu pozbawienia wolności,
- kolumna 5 kwalifikacja prawna pobrana z dokumentu pozb. wolności,
- kolumna 6 wymiar kary pobrany z dokumentu pozbawienia wolności,
- kolumna 7 data/y "od" pobrana z zaliczeń w orzeczeniu, które było wykonywane,
- kolumna 8 data/y "do" pobrana z zaliczeń w orzeczeniu, które były wykonywane,
- kolumna 9 na podstawie kodu DEXX wygenerować informacje w postaci:

*"Dnia………… zwolniono na odbycie kary pozb. woln. w systemie dozoru elektronicznego."* 

Data pobrana z dokumentu pozbawienia wolności.

- kolumna 10 – jeżeli w zaliczeniach wystąpi okres zaliczenia z powodem przerwa, wówczas drukuje się w tej kolumnie.

Następnie, po otrzymaniu z Kartoteki Karnej informacji o wykonaniu kary w systemie dozoru elektronicznego, status przy dokumencie pozbawienie wolności musi posiadać możliwość zamiany na – Wyko**nane.** 

#### **2.2 Zadanie nr 2**

# **Modyfikacja aplikacji "projektu pilota**Ŝ**owego" (w skrócie Aplikacja PP) do wymiany informacji o karalno**ś**ci pomi**ę**dzy pa**ń**stwami UE.**

#### 2.2.1 Stronicowanie informacji wyświetlanej ze skrzynek odb/nad.

Obecnie Aplikacja PP wyświetla zawartość skrzynek w formie strumienia zawierającego wszystkie zapisy. Operator może nawigować wzdłuż strumieni danych, ale taka konstrukcja powoduje znaczne spowolnienie działania aplikacji. Zamawiający wymaga, by Aplikacja PP jednorazowo wyświetlała na ekranie określoną liczbę zapytań (request) i zawiadomień (notification) – np. 25, przy czym jest to parametr, który w trakcie prac projektowych może być zmieniony tak, by aplikacji PP działała najszybciej jak to jest możliwe. Zmodyfikowany sposób wyświetlania zapisów z bazy nie powinien wpływać działanie funkcji "Filtr". Pozostałe funkcje, takie jak np. "Wyślij", również powinny działać w nowym sposobie wyświetlania danych i włączonym filtrze.

- 2.2.2 Archiwizacja danych wprowadzonych do Aplikacji PP.
	- a) Zamawiający wymaga wykonania funkcji archiwizacji, która pozwoli po 90 dniach od zakończenia procesu wymiany danego typu wiadomości, tj. zapytania lub zawiadomienia, na żądanie operatora przenosić pliku typu XML do katalogu archiwalnego (katalog zaszyfrowany i zabezpieczony hasłem).
	- b) Przeniesiona wiadomość powinna być kasowana z bazy danych Aplikacji PP.
	- c) Proces wymiany zapytania uznawany jest za zakończony w momencie odesłania odpowiedzi (information) na dane zapytanie lub błędu "not enough data for processing" (błąd nr. 0003 wg. dokumentacji technicznej Projektu Pilotażowego) na dane zapytanie.
	- d) Proces wymiany zawiadomienia uznawany jest za zakończony po upływie 21 dni od daty wysłania "Potwierdzenia odbioru".

2.2.3 Dodanie informacji o rejestrze docelowym w przypadku zawiadomień.

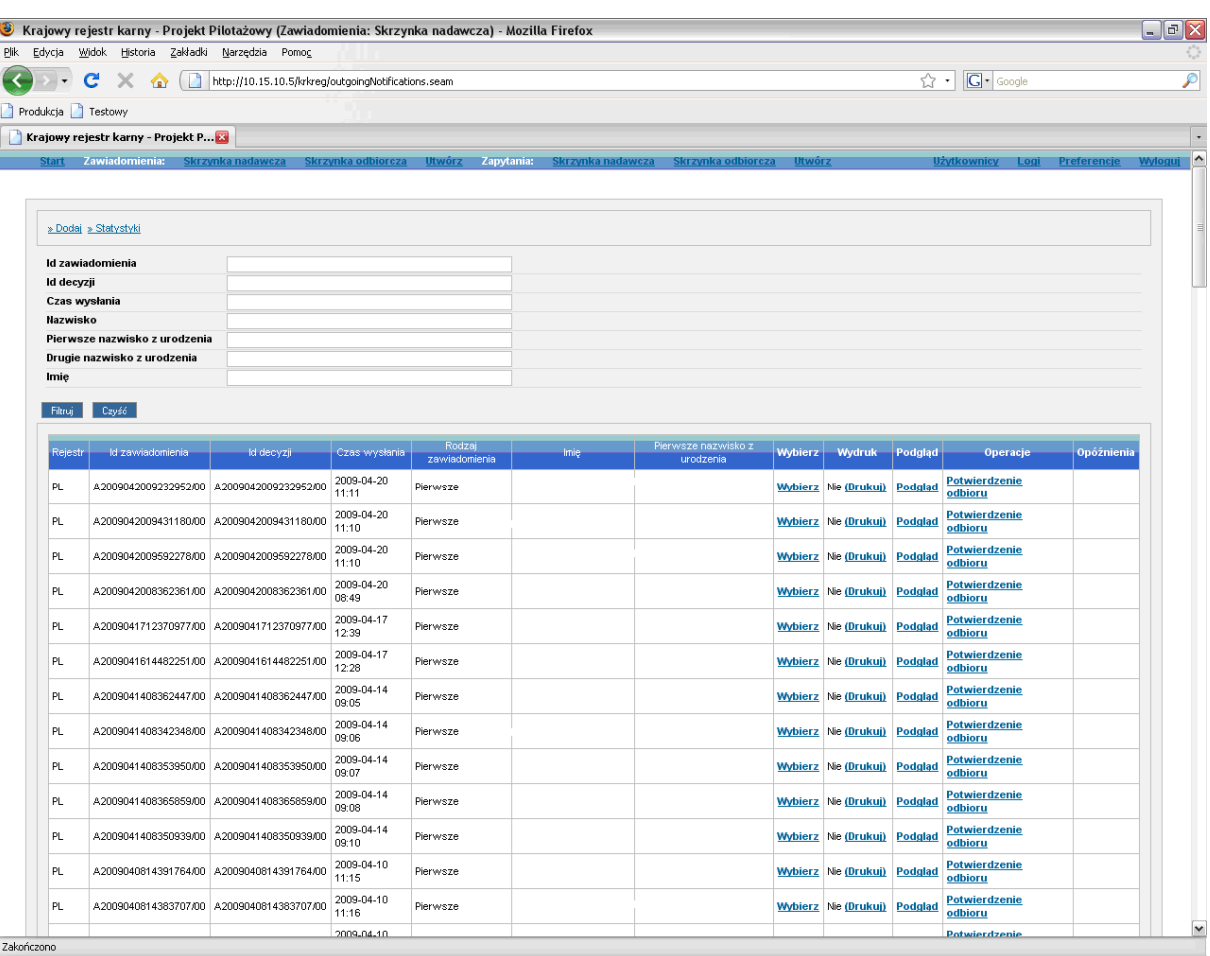

Powyższy ekran należy uzupełnić o informację o rejestrze docelowym. Można w tym celu wykorzystać kolumnę "Rejestr" i dodać do znaków "PL" symbol państwa docelowego, np. dane wysłane do rejestru niemieckiego byłby oznakowane PL->DE. Zamawiający dopuszcza inne rozwiązanie tego problemu, które Wykonawca zaproponuje w trakcie realizacji.

## 2.2.4 Dodanie informacji o dacie wysłania odpowiedzi.

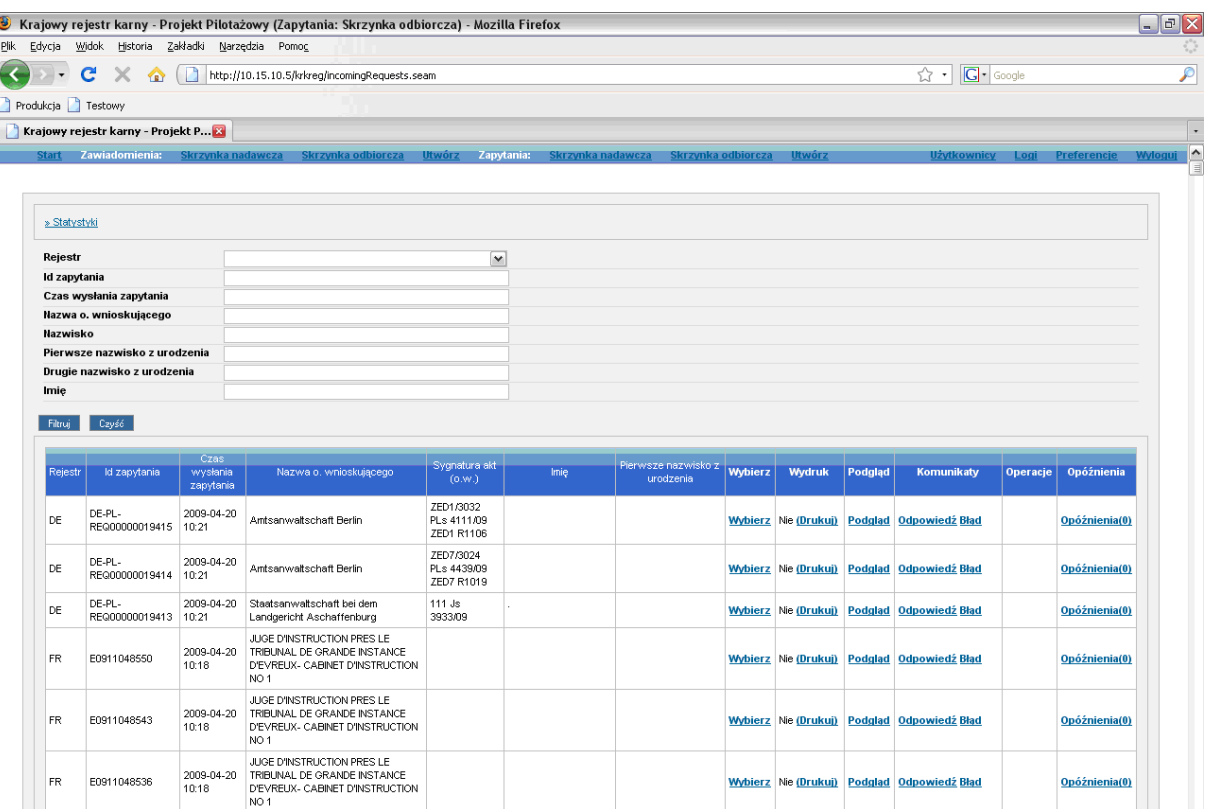

Powyższy ekran należy uzupełnić o datę wysłania odpowiedzi na zapytanie. Wskazane jest dodanie kolumny z prawej strony pozycji "Czas wy*słania zapytania*" o nazwie "*Czas wysłania odpowiedzi*".

### 2.2.5 Modyfikacja funkcji "skrzynka nadawcza – zapytania".

Zamawiający wymaga, aby poniżej zamieszczony ekran Aplikacji PP zmieniony został w taki sposób, by w sposób automatyczny wyświetlał informację o błędach specjalnych zawartych w odebranej odpowiedzi (information) na wysłane zapytania.

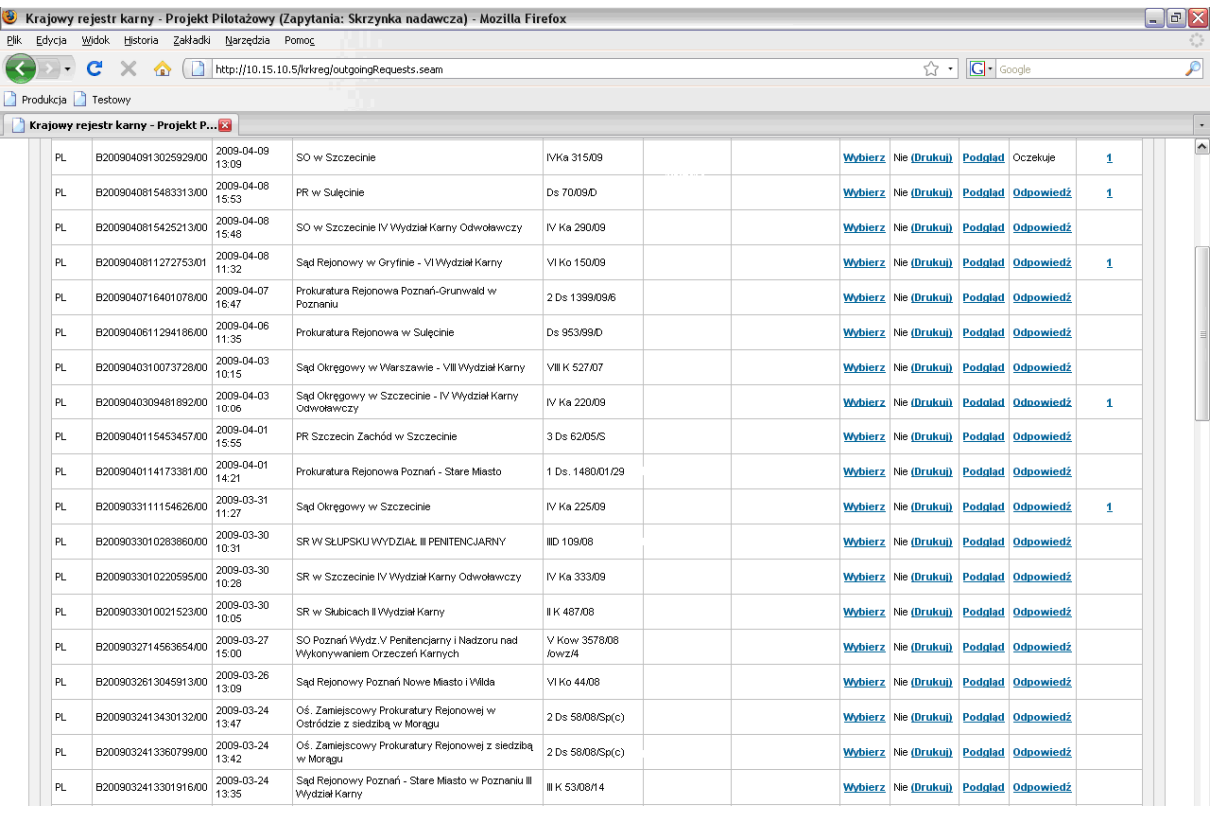

- − Informacja o błędzie powinna zostać wyświetlona na stronie głównej "skrzynki nadawczej – zapytania", w wierszu dotyczącym danego zapytania i w kolumnie "Operacja" przy odnośniku do przesłanej odpowiedzi. Cała informacja powinna wyglądać następująco : "**Odpowied**ź (błędna)".
- − Szczegóły błędu mogą być wyświetlane po wybraniu odnośnika "Odpowiedź" i kolejnego odnośnika "Szczegóły błędu".
- − Cała funkcja powinna wyglądać analogicznie do otrzymywanej przez Aplikację PP informacji o błędzie zawartym w odpowiedzi wysyłanej z Aplikacji PP na otrzymane z zagranicy zapytanie.
- 2.2.6 Rozwijanie się wypełnionych pól z danymi personalnymi z kategorii <differing\_pers\_data> jeŜeli pola te są wypełnione w plikach XML.

Modyfikacja dotyczy niżej zamieszczonego ekranu Aplikacji PP.

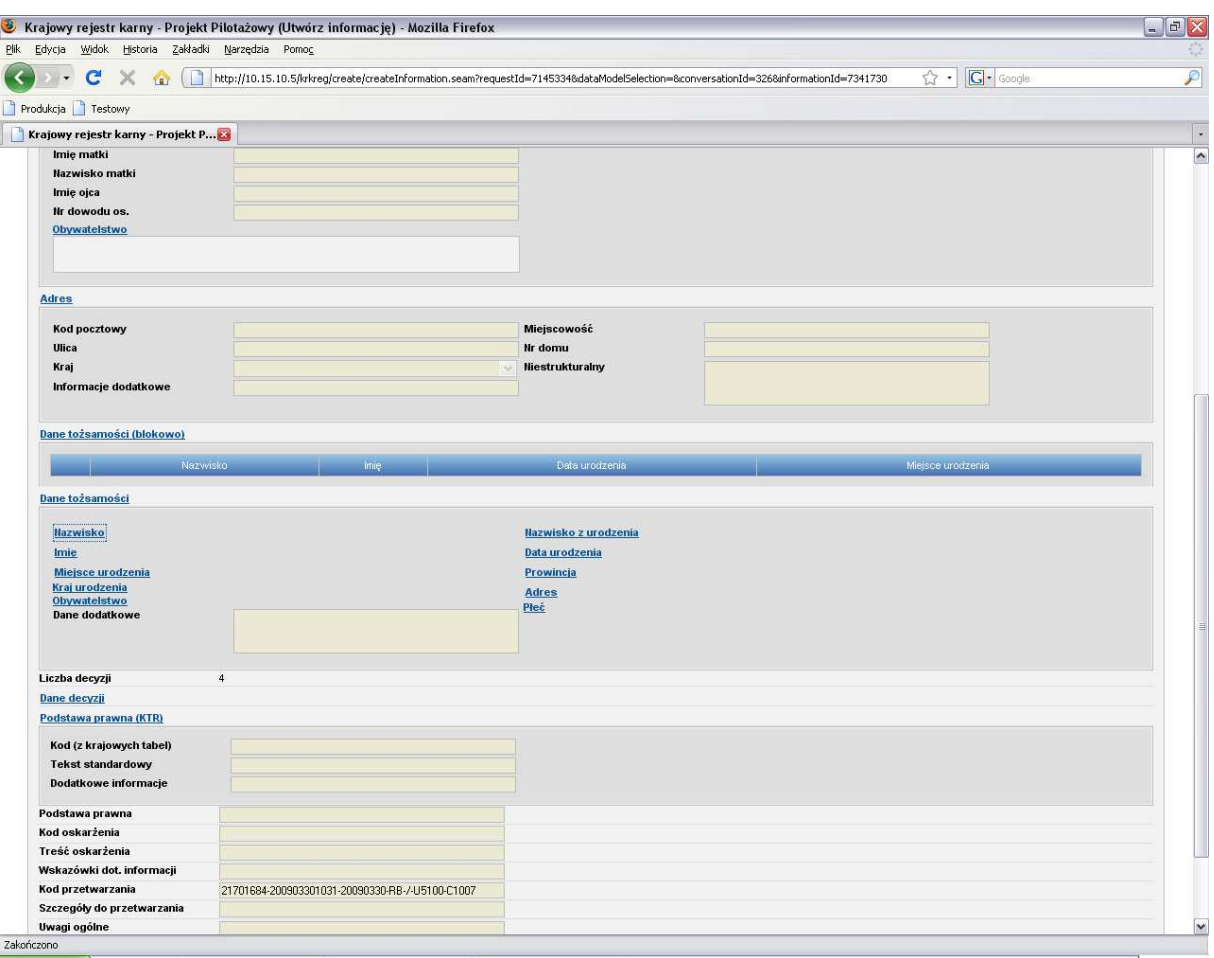

- − Zamawiający wymaga, aby wypełnione pola z kategorii <differing\_pers\_data> w pliku typu XML zawsze wyświetlały się na ekranie Aplikacji PP.
- − Funkcja powinna działać w przypadku otrzymywania plików XML z innych rejestrów jak również w przypadku wgrywania na Aplikację PP plików XML utworzonych na lokalnej bazie danych KRK.
- 2.2.7 Implementacja tzw. rozwijania danych decyzji.

Modyfikacja dotyczy niżej zamieszczonych ekranów Aplikacji PP i jej efektem ma być wyraźne rozróżnienie poprzez użycie koloru i rozmieszczenia na ekranie elementów decyzji wg następującego schematu:

Dane decyzji: Decyzja nr 1: Opis czynu nr 1 Opis czynu nr 2 … Sankcja Decyzja nr 2 Opis czynu nr 1 Opis czynu nr 2 … Sankcja

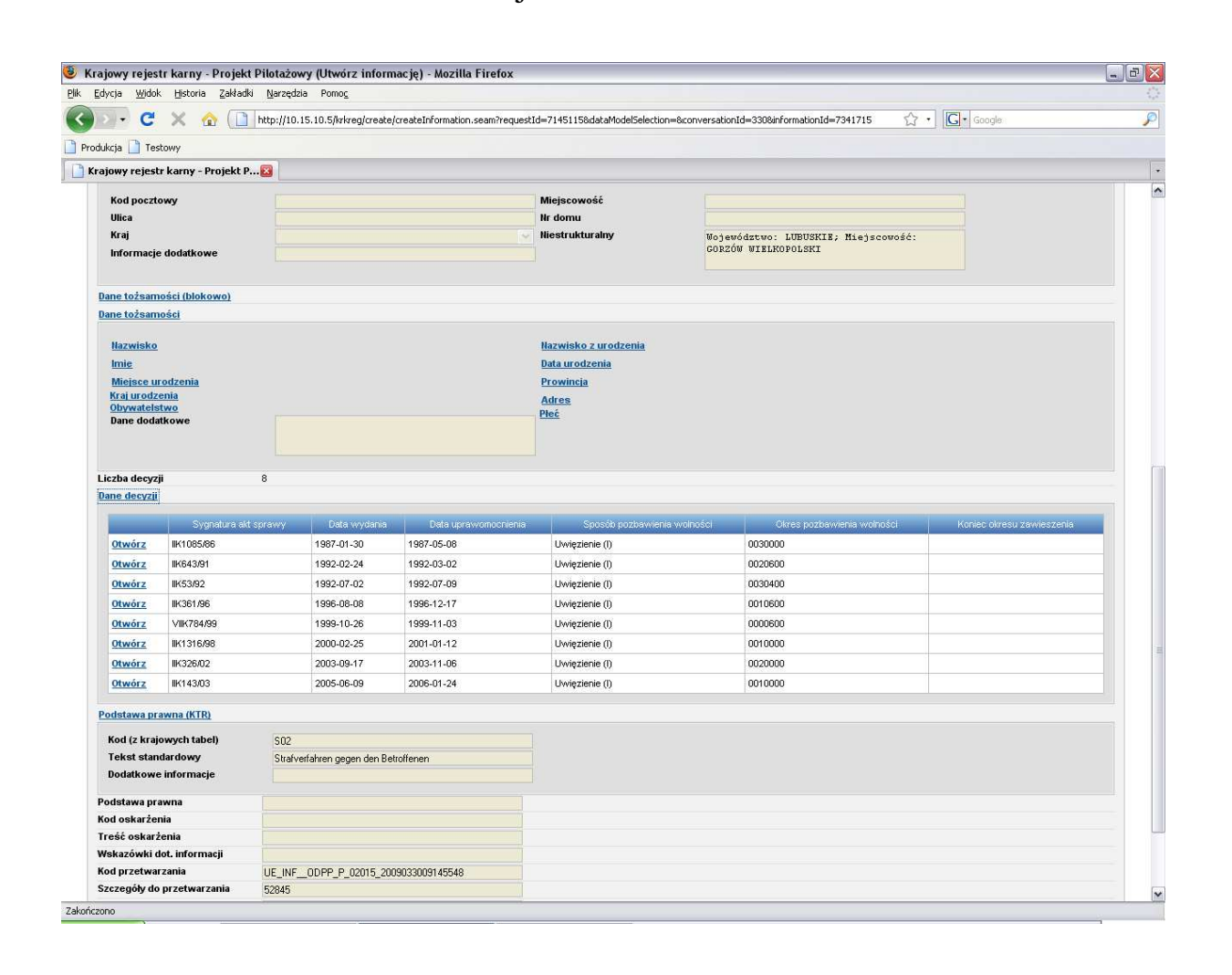

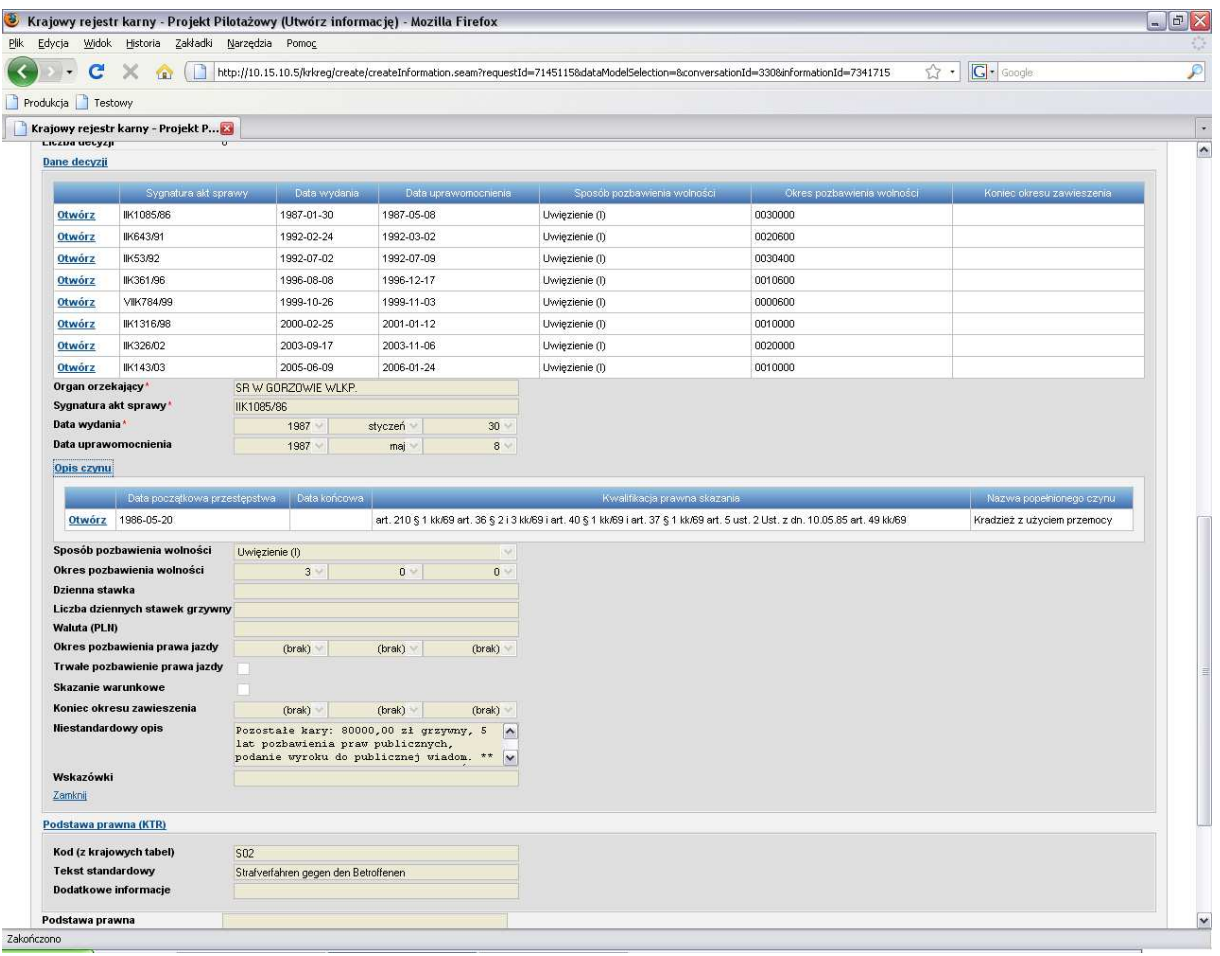

#### 2.2.8 Wprowadzenie ogólnej numeracji zapytań i zawiadomień.

Numeracja ma dotyczyć wszystkich dokumentów wyświetlanych przez Aplikację PP. Celem wprowadzenia tej modyfikacji jest ułatwienie nawigowania przy dużej ilości dokumentów. Należy pokreślić, że nie chodzi tu o wprowadzenie jednolitej numeracji wszystkich dokumentów w bazie, a jedynie o nadanie numerów porządkowych wyświetlanych dokumentów. Dla każdego zestawu dokumentów – np. wynikających z zastosowanego filtra numeracja będzie tworzona od nowa.

2.2.9 Funkcja wspólnego wysyłania poszczególnych rodzajów informacji. Modyfikacja dotyczy sytuacji pokazanej na niżej zamieszczonych ekranach Aplikacji PP.

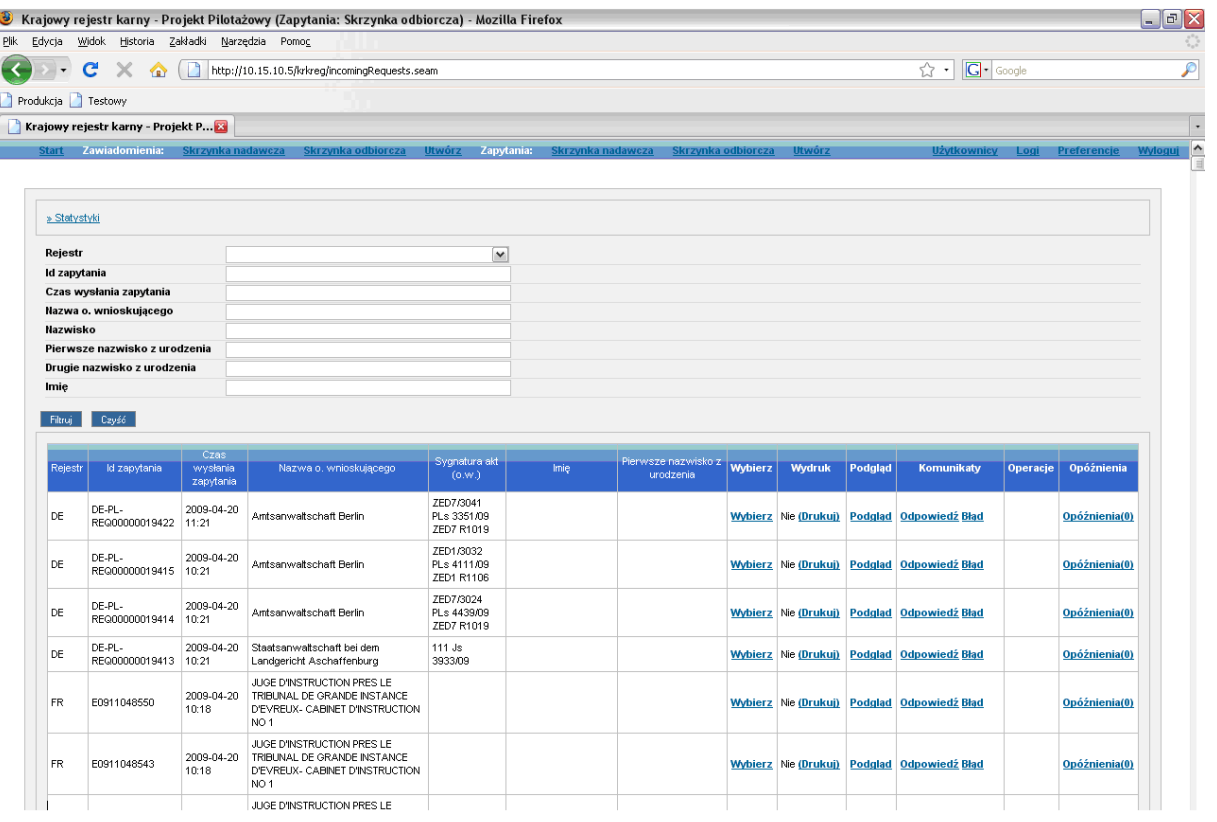

 $\begin{array}{c} \hline \end{array}$ 

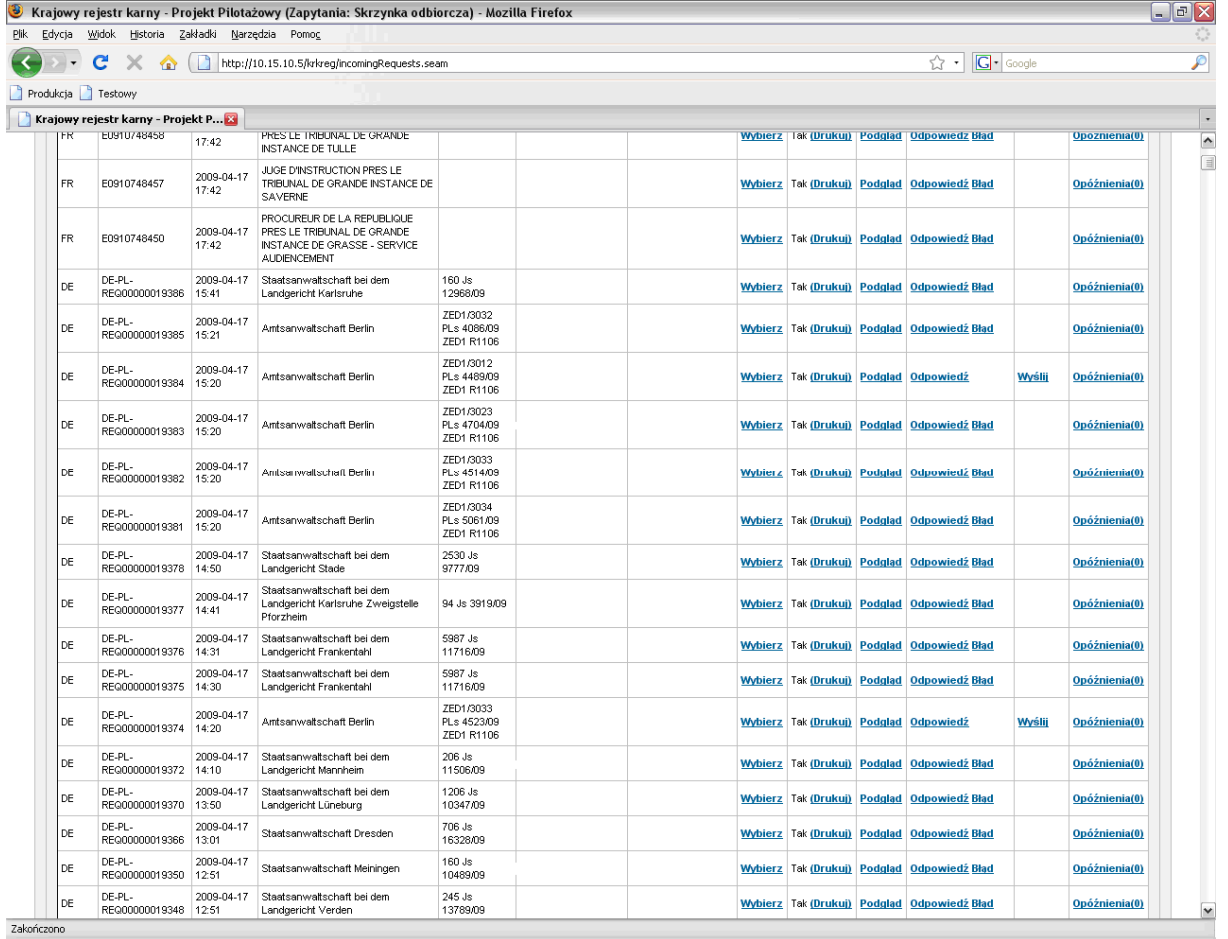

- a) Zamawiający wymaga, aby Aplikacja PP umożliwiała wspólne wysłanie wgranych na nią, bądź przygotowanych na niej plików typu XML – tj. Zawiadomień o skazaniu, Zapytań, Odpowiedzi na zapytanie. Przygotowane pliki powinny móc być edytowane, powinna zostać zachowana możliwość wysyłania ich pojedynczo komendą "Wyślij". Jednocześnie powinna zostać zaimplementowana komenda – "Wyślij wszystkie" oznaczająca wysłanie wszystkich wgranych na aplikację w/w rodzajów informacji i przygotowanych do wysłania.
- b) Zamawiający poprzez informacje przygotowaną do wysłania rozumie informację wypełnioną (danymi z aplikacji lokalnej), przy której po wgraniu na aplikację Projektu Pilotażowego pojawia się komunikat "Wyślij".
- c) Na Aplikacji PP komunikat "Wyślij" powinien się pojawiać przy tych dokumentach, które mają wypełnione wszystkie wymagane pola na podstawie "Koncepcji Funkcjonalnej" (wraz ze wszystkimi nazwami przestępstw i uzupełnionymi wszystkimi polami "kategoria przestępstwa").
- d) Zamawiający ustali z Wykonawcą sposób edycji tych dokumentów, które po wygenerowaniu na aplikacji lokalnej systemu informatycznego KRK nie będą zawierać wszystkich wymaganych pól na podstawie "Koncepcji Funkcjonalnej" (przede wszystkim nazwy i kategorii przestępstwa związanych z artykułami skazującymi nie opisanymi w tabelach, o których mowa w punkcie 2.4.4).
- e) Zamawiający dopuszcza edycję niewypełnionych pól w aplikacji lokalnej systemu informatycznego KRK, bądź w Aplikacji PP.
- f) W przypadku edycji w Aplikacji PP Zamawiający wymaga aby przy wgranym na ta aplikację dokumencie do edycji w kolumnie "Operacje" pojawiał się napis "Do edycji" zamiast "Wyślij"
- 2.2.10 Wykonanie modułu "Panel Administratora".

Wykonanie modułu "Panel Administratora" o następujących cechach i funkcjach:

- a) samodzielny, odseparowany od Aplikacji PP moduł dostępny tylko dla określonego użytkownika,
- b) logowanie do modułu panelu administracyjnego przy pomocy loginu i hasła,
- c) dodawanie, usuwanie i edytowanie nowych nazw państw i ich kodów w polach aplikacji dotyczących obywatelstwa i narodowości,
- d) dodawanie, usuwanie i edytowanie adresów IP i ścieżki do plików WSDL państw, z którymi Aplikacja PP będzie nawiązywać kolejne połączenia,
- e) moduł powinien umożliwiać operowanie nazwami i hasłami użytkowników aplikacji pilotażowej tj:
	- − zmiana hasła dowolnego uŜytkownika z funkcją natychmiastowego wymuszenia zmiany przy pierwszej próbie zalogowania,
	- − wymuszanie zmiany hasła każdego użytkownika po 30 dniach jego działania,
	- − dodanie uŜytkownika,
	- − usunięcie użytkownika.

Hasła przechowywane w bazie Aplikacji PP powinny być zakodowane.

- g) moduł powinien umożliwiać wytwarzanie raportów w formie wyświetlanych zestawień i plików tekstowych zawierających:
	- − dane o nieudanych próbach zalogowania się do systemu,
	- − nazwy dokumentów utworzonych/zmodyfikowanych/usuniętych przez danego użytkownika w zadanym okresie.
- 2.2.11 Wykonanie modułu statystycznego.

Zamawiający wymaga, aby stworzony został moduł statystyczny zgodnie z dołączonym dokumentem common statistic.xls lub inny podobny dokument określający rodzaj i zakres tworzonych danych statystycznych, dostarczony Wykonawcy przez Zamawiającego.

Oprócz tego moduł powinien wytwarzać:

- − Statystyki, które powinny mieć możliwość generacji raportów całorocznych, kwartalnych, miesięcznych, rozpatrując dane zawarte w common statistic jak i ilość przesyłanych, odebranych, modyfikowanych informacji w postaci potwierdzeń, odpowiedzi, zawiadomień itp.
- − Zamawiający wymaga, aby była możliwość eksportowania danych do wykresów w arkuszach kalkulacyjnych np. Excell.

### **2.3 Zadanie nr 3**

**Modyfikacja oprogramowania dla Punktów Informacyjnych Krajowego Rejestru Karnego.** 

2.3.1 Modyfikacja aplikacji "Monitor zapytań i odpowiedzi wersja 1.3".

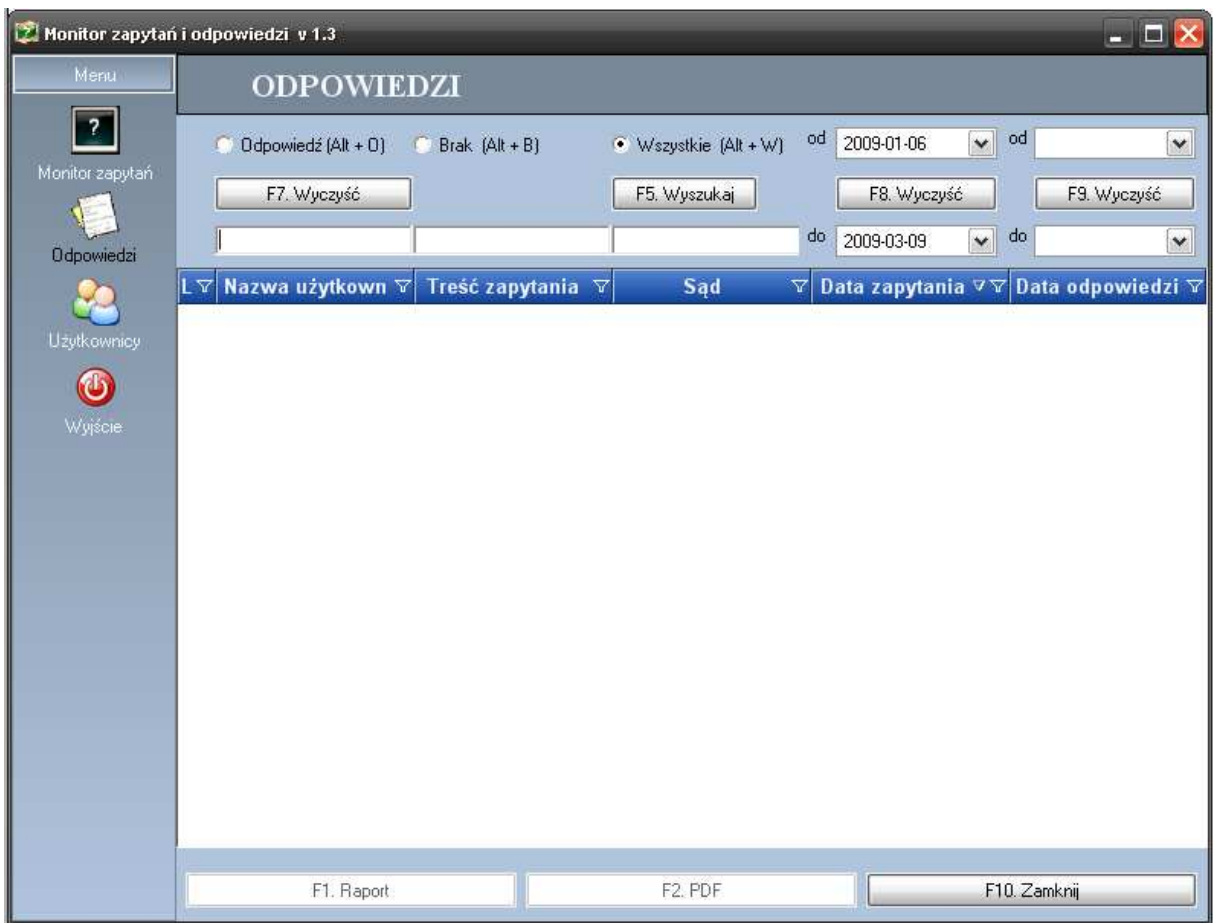

- − dodać pole "Data odczytu", rozumiane, jako datę otworzenia pliku PDF, z odpowiedzią, w przypadku, gdy nie otwarto pole pozostaje puste,
- − dodać przycisk umoŜliwiający usunięcie odpowiedzi, nie powodując usunięcia zapytania z bazy.
- 2.3.2 Modyfikacja oprogramowania dla Punktów Informacyjnych Krajowego Rejestru Karnego
	- − Zmodyfikować formularz przesyłany do Biura Informacyjnego Krajowego Rejestru Karnego "Zapytanie o udzielenie informacji o osobie" przez dodanie (obok pola "txt\_sip\_jednostka") pola z imieniem i nazwiskiem użytkownika wysyłającego zapytanie oraz dodanie obok "data wpływu do KRK" godziny nadania zapytania, dotyczy formularza dla PI KRK przy sądach i prokuraturach,
	- − modyfikacja wykazu udzielonych odpowiedzi:

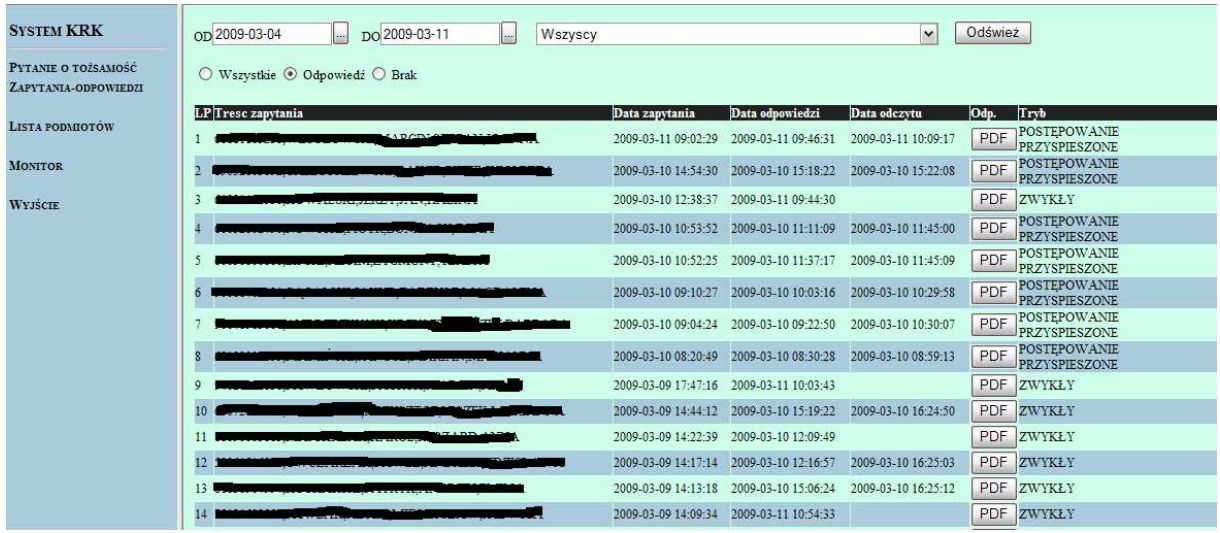

- dodać kolumnę "Użytkownik" z nazwą użytkownika pomiędzy kolumnami "LP" a "Treść zapytania",
- dodać kolumnę "Zaznacz" obok przycisku "PDF" umożliwiającą zaznaczenie poprzez np. przycisk typu "check box" dowolną ilość odpowiedzi, które mogłyby być drukowane grupowo nowym przyciskiem typu "button" "Drukuj zaznaczone",
- $\blacksquare$  zmniejszyć szerokość kolumny "Tryb".

#### **2.4 Zadanie nr 4**

**Modyfikacje aplikacji lokalnej systemu informatycznego Krajowego Rejestru Karnego.** 

2.4.1 Modyfikacja menu użytkownika uprzywilejowanego.

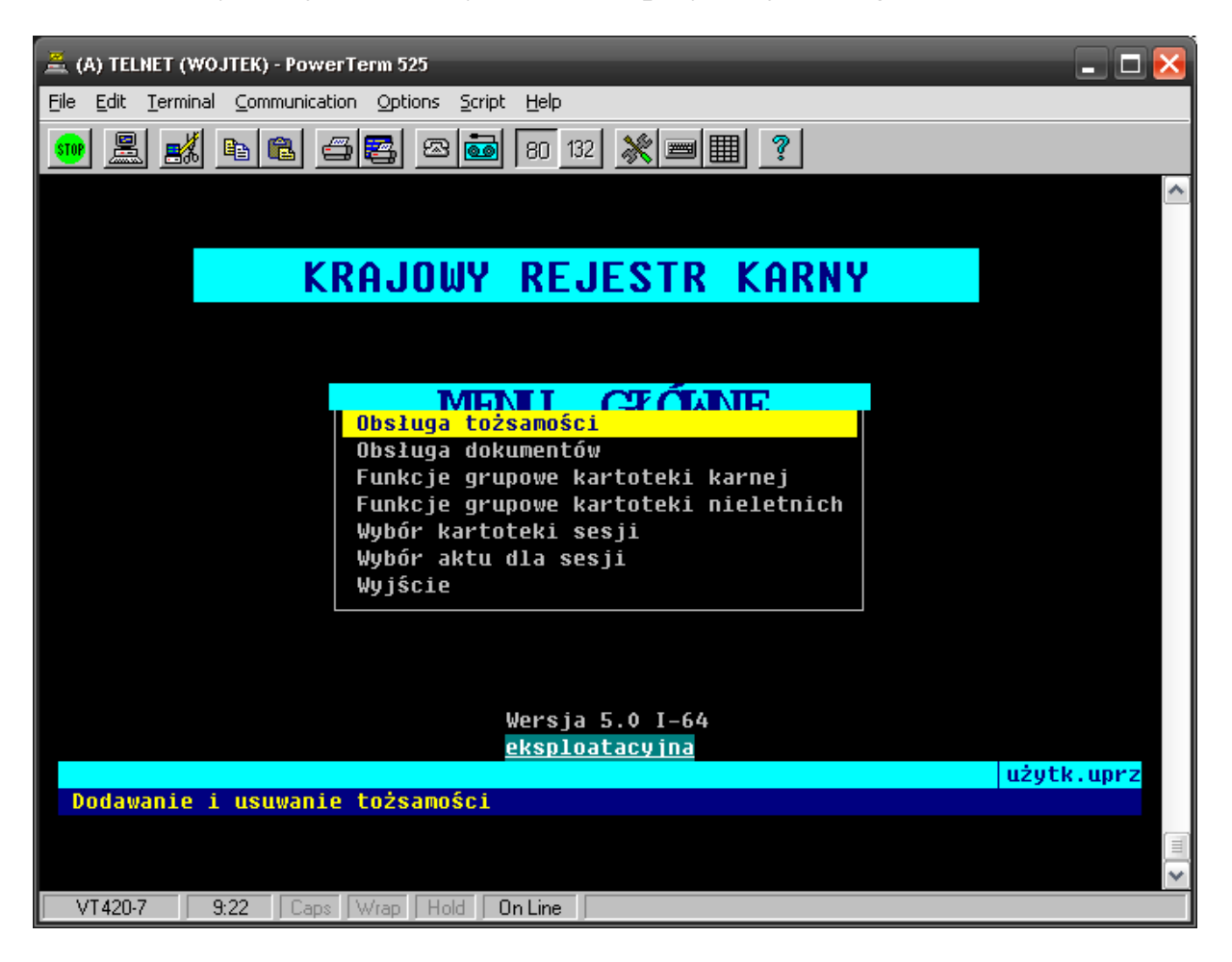

W Menu Głównym użytkownika uprzywilejowanego (formularz menu4\_task) należy dodać następujące funkcje:

- rozliczenie dzienne operatora,
- funkcje grupowe dla kartoteki międzynarodowej,
- historia zmian dokumentu (obecnie dostępna dla użytkownika "ref.prawny" po naciśnięciu klawisza F9).

2.4.2 Dodanie możliwości wprowadzenia więcej niż jednego obywatelstwa na karcie karnej.

W podstawowym trybie edycji i przeglądu karty karnej system ma wyświetlać jedno obywatelstwo. Po ustawieniu kursora na polu Obywatelstwo w przypadku, gdy osoba posiada więcej niż jedno, wybranym klawiszem pole to powinno się rozwijać ukazując pozostałe dane. Powrót do normalnego trybu wyświetlania poprzez naciśniecie Enter. Obywatelstwo polskie ma być wyświetlane w pierwszej kolejności. Pozostałe – alfabetycznie. Dla osób nie posiadających obywatelstwa polskiego dane powinny wyświetlać się w porządku alfabetycznym.

2.4.3 Ujednolicenie opisów na wydruku odpowiedzi.

Nazwy pól użyte w opisie danych osobowych i w "omówieniu różnic personalnych" powinny być takie same. Należy przyjąć nazwy z bloku danych osobowych. Stan obecny przedstawia niżej zamieszczony wydruk.

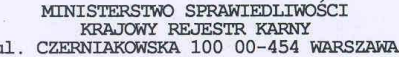

TEST

#### INFORMACJA O OSOBIE Z KRAJOWEGO REJESTRU KARNEGO

Numer PESEL

Imię matki 4<br>Nazwisko rodowe matki 6<br>Obywatelstwo PODWOJNE

Nazwisko rodowe VAX1<br>
Nazwisko (w tym przybrane) 222<br>
Imiona 2 2<br>
Imię ojca 3 Data urodzenia 1960–09–09<br>
Miejsce urodzenia OPOLE<br>
Miejsce ramieszkania<br>
Zawód wyuczony<br>
Rodzaj danych, które były przedmiotem informacji o oso

Zakres danych, które były przedmiotem informacji o osobie:

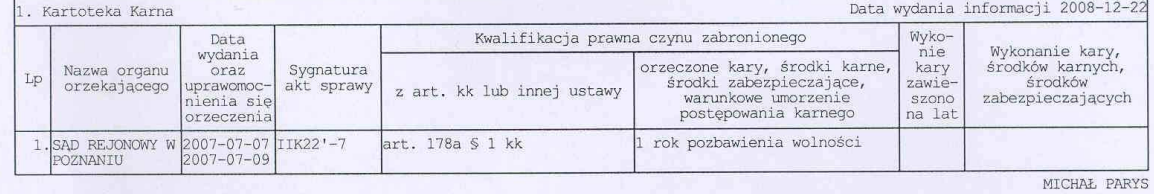

Omówienie różnic personalnych:<br>Dl przycji 1 podano nazwisko przybrane: 1<br>nazwisko panienskie matki: 5

Pieczęć urzędowa

Strona  $1/1$ 

2.4.4 Automatyczne wpisanie nazwy przestępstwa i kategorii przestępstwa do odpowiednich pól w schemacie XML.

Wymagana zmiana oprogramowania dotyczy współdziałania aplikacji lokalnej systemu informatycznego KRK z Aplikacją PP i jest rozszerzeniem już istniejącej funkcjonalności o tzw. kategoryzację.

Kategoryzacja polega na pogrupowaniu wszystkich możliwych kwalifikacji prawnych czynów zabronionych w kategorie. Przykład kategoryzacji przedstawiono w Dodatku B do niniejszego dokumentu.

Wykonawca zobowiązany jest do przygotowania narzędzia do tworzenia kategorii – np. poprzez modyfikację aplikacji "Akty Prawne". Zawartość merytoryczną kategorii zapewni Zamawiający.

- a) Zamawiający wymaga, aby aplikacja lokalna systemu informatycznego KRK automatycznie wpisywała w pola "nazwa przestępstwa" <Dec\_title\_offence> i "kategoria przestępstwa" <dec\_categ\_offence> odpowiednie wartości, wynikające z danych zapisanych w polu "kwalifikacja prawna" <Dec\_appl\_legal\_prov>. Pola te opisane są w "Koncepcji Funkcjonalnej" i pozostałych dokumentach technicznych Projektu Pilotażowego.
- b) Dane zapisane w polu "kwalifikacja prawna" <Dec\_appl\_legal\_prov> to artykuły określające rodzaj popełnionego przestępstwa, wymiar kary, wszelkie środki podjęte przez sąd wobec skazanego i określone w sentencji wyroku.
- c) Zamawiający wymaga aby pola "nazwa przestępstwa" <Dec\_title\_offence> i "kategoria przestępstwa" <dec\_categ\_offence> były uzupełniane automatycznie na podstawie wpisanego/wpisanych w <Dec\_appl\_legal\_prov> artykułu/artykułów określającego/określających rodzaj popełnianego przestępstwa.

34

- d) Każdemu polu "nazwa przestępstwa" <Dec\_title\_offence> i "kategoria przestępstwa" <dec\_categ\_offence> odpowiada jeden z artykułów wpisanych w pole "kwalifikacja prawna" <Dec\_appl\_legal\_prov>.
- e) Zgodnie ze specyfikacją zapisaną w "Koncepcji Funkcjonalnej", pole "nazwa przestępstwa" <Dec\_title\_offence> występuje w jednym czynie jeden raz. Oznacza to, że w przypadku kilku artykułów określających rodzaj popełnianego przestępstwa nazwa danego czynu wynikać będzie z jednego z artykułów. Wybrany Wykonawca ustali z Zamawiającym sposób znakowania danego artykułu uwzględniający zasady działania aplikacji lokalnej KRK i tworzenia plików XML.
- f) Zgodnie ze specyfikacją zapisaną w "Koncepcji Funkcjonalnej", pole "kategoria przestępstwa" <dec\_categ\_offence> może w jednym czynie występować wielokrotnie. Oznacza to, że pole  $\leq$ dec categ offence $>$  powinno być przyporządkowywane do każdego z artykułów określających rodzaj popełnianego przestępstwa. Wybrany Wykonawca ustali z Zamawiającym sposób oznaczania artykułów określających rodzaj popełnianego przestępstwa.
- g) Zamawiający wymaga, aby wartości wpisane w pola <Dec\_title\_offence> i <dec\_categ\_offence> mogły być edytowane.
- 2.4.5 Modyfikacja oprogramowania Kartoteki Nieletnich
- 2.4.5.1 Dodatkowa walidacja danych na karcie nieletniego Wprowadzenie walidacji danych w karcie rejestracyjnej nieletniego między datą sporządzenia karty a datami wydania i uprawomocnienia się orzeczenia.

Jeżeli data sporządzenia karty będzie wcześniejsza niż data wydania lub uprawomocnienia orzeczenia, to system winien wygenerować komunikat w postaci ostrzeżenia.

2.4.5.2 Walidacja orzeczeń z demoralizacją

Modyfikacja w karcie rejestracyjnej nieletniego - wprowadzenie walidacji dla orzeczeń wyłącznie z demoralizacji ( art. 4 upn lub art. 1 upn ) poprzez automatyczne wybieranie na 4 stronie karty daty popełnienia czynu jako "brak daty".

 Korekta w karcie rejestracyjnej nieletniego symbolu kwalifikacji prawnej o automatyczne przechodzenie do pola art. (tak jak w przypadku kpk);

2.4.5.3 Modyfikacja zawiadomienia w karcie rejestracyjnej nieletniego

Modyfikacja zawiadomienia w karcie rejestracyjnej nieletniego dotyczącego warunkowego zwolnienia z zakładu poprawczego polegać ma na dodaniu pola umożliwiającego wprowadzenie daty w dowolnej postaci – np. "do ukończenia 18 lat".

2.4.6 Modyfikacja rozliczenia czynności operatora.

Modyfikacja rozliczenia czynności wykonywanych w systemie Rejestru przez operatora polegać ma na:

- dodaniu rejestracji danych wprowadzanych z karty rejestracyjnej nieletniego na drugiej stronie w kolumnie uwagi. Dane te mają być widoczne na wykazie, jako "zawiadomienia (ukn3)",
- usunięciu z wytwarzanego zestawiania aktywności operatorów osób które figurują w tablicy "NIEKATYWNY".
- 2.4.7 Korekta aplikacji importującej dane z systemu NOE.NET dla III kartoteki – tzw. ładowarki.
- 2.4.7.1 Zmiana sposobu aktualizacji dokumentu "tymczasowe aresztowanie". Modyfikacja oprogramowania polegać ma na nie pobieraniu z pliku XML danych o początku aresztu w sytuacji, gdy osoba obok aresztu wykonuje inne orzeczenia.
- 2.4.7.2 Korekta sposobu rejestracji faktu zakończenia wykonywania kary pozbawienia wolności.

Modyfikacja oprogramowania dotyczy sytuacji, gdy w pliku XML danej osoby pojawi się kod KWXX. Wówczas w dokumencie z. pozb. w polu "powód" ma się pojawić zapis "KW –odbycie kary w całości".

2.4.7.3 Modyfikacja zawiadomienia o pozbawieniu wolności.

Modyfikacja oprogramowania polegać ma na nie pobieraniu z pliku XML danych w sytuacji aktualnego pobytu ( nowego SS=A) danych o orzeczeniach wykonanych w poprzednich pobytach oznaczonych jako  $SS=U$ .

Wyjątkiem od tej zasady będą sytuacje, gdy wystąpi:

- przerwa w karze, która powinna się zarejestrować gdy spełnia następujące warunki: SS=U, ostatnim zaliczeniu powód ZP=PKXX, oraz powód zakończenia OZP=PKXX lub inny powód,

w przypadku zmiany statusu orzeczenia z wykonywanego SS=A na wykonany SS=U.

## **3 Opis systemu informatycznego Krajowego Rejestru Karnego.**

#### **3.1 Przeznaczenie systemu.**

Głównym zadaniem systemu informatycznego Krajowego Rejestru Karnego jest szybkie udzielanie informacji o osobach:

- skazanych prawomocnym wyrokiem za przestępstwa (także skarbowe),
- skazanych prawomocnie za wykroczenia na karę aresztu,
- skazanych prawomocnie przez sądy państw obcych,
- którym prawomocnie warunkowo umorzono postępowanie karne na w sprawie o przestępstwa (także skarbowe),
- którym prawomocnie warunkowo umorzono postępowanie karne na w sprawie o przestępstwa (także skarbowe) podstawie amnestii,
- wobec których prawomocnie orzeczono środki zabezpieczające w sprawach o przestępstwa (także skarbowe),
- poszukiwanych listem gończym,
- tymczasowo aresztowanych oraz miejscu ich osadzenia,
- odbywających karę pozbawienia wolności oraz miejscu wykonywania kary,
- nieletnich, wobec których prawomocnie orzeczono środki wychowawcze, poprawcze lub leczniczo-wychowawcze, jak również umieszczonych w schroniskach dla nieletnich,

a także o:

– podmiotach zbiorowych skazanych na podstawie ustawy z dnia 28 października 2002 r. o odpowiedzialności podmiotów zbiorowych za czyny zabronione pod groźbą kary (Dz. U. 197 poz. 1661 z dnia 27 listopada 2002 r.).

Dodatkową funkcją systemu jest wytwarzanie corocznych zestawień statystycznych ze skazań osób dorosłych, nieletnich i podmiotów zbiorowych.

#### **3.2 Architektura systemu**

3.2.1 Podstawowe komponenty aplikacji lokalnej.

Podstawowe komponenty aplikacji lokalnej:

- − baza danych Oracel Rdb,
- − monitor transakcyjny ACMS,
- − pakiet obsługi ekranu DECforms.
- 3.2.2 Podstawowe komponenty aplikacji zdalnej.

Podstawowe komponenty aplikacji zdalnej:

- − Tp Web Connector,
- − IIS,
- − Java,
- − Windows Server 2003.
- 3.2.3 Podstawowe komponenty aplikacji pilotażowej do wymiany informacji pomiędzy rejestrami państw UE.

Podstawowe komponenty aplikacji pilotażowej do wymiany informacji pomiędzy rejestrami państw UE:

- − serwer aplikacji Glassfish v2,
- − Java Virtual Machine 1.6,
- − baza danych Apache Derby.

System zbudowany jest w oparciu o centralną bazę danych, którą aktualizują operatorzy pracujący w siedzibie Rejestru. Informacje z papierowych dokumentów źródłowych nadsyłanych pocztą przetwarzane są za pośrednictwem systemu do postaci elektronicznej. Postać dokumentów wejściowych i wyjściowych jest precyzyjnie określona w przepisach prawa regulujących działalność Rejestru. Wykaz ww. przepisów został zawarty w punkcie 8. W Punktach Informacyjnych Krajowego Rejestru Karnego możliwe jest tylko sprawdzanie danych i wydawanie dokumentów wytworzonych w siedzibie Rejestru.

#### **3.3 Informacje o dokumentach wej**ś**ciowych, wyj**ś**ciowych i stanowiskach pracy oraz bazie danych.**

3.3.1 Średnia ilość przetwarzanych w ciągu roku dokumentów wejściowych i wyjściowych.

Średnia ilość przetwarzanych w ciągu roku dokumentów wejściowych i wyjściowych:

- około **1 400 000** dokumentów wejściowych,
- około **300 000** dokumentów usuwanych z systemu,
- około **3 000 000** odpowiedzi na "Zapytanie o udzieleni informacji o osobie" wydawanych w oparciu o dane z Rejestru w tym **600 000** z wydrukiem.
- 3.3.2 Ilość stanowisk pracy w aplikacji lokalnej i zdalnej.

Ilość stanowisk pracy w aplikacji lokalnej i zdalnej:

– **150** stanowisk do pracy z aplikacją lokalną w siedzibie Rejestru,

- **104** stanowiska do pracy z aplikacją zdalną w Punktach Informacyjnych.
- 3.3.3 Baza danych.

Baza danych:

- całkowita pojemność pamięci dyskowych niezbędnych do przechowywania danych = **0,5 TB**. (W działającej instalacji, w celu zapewnienia większej niezawodności, wykorzystywana jest rzeczywista pojemność **1TB**, która została skonfigurowana w wirtualnym odpowiedniku RAID1),
- ilość tablic **103**,
- ilość projekcji (view) **402**,
- ilość indeksów **177**,
- ilość obszarów dyskowych, w których rozmieszczone są dane **661**,
- ilość aktów prawnych, na podstawie których odnotowywane są skazania w systemie – **143** w 355 wersjach (po nowelizacji),
- ilość podstawowych dokumentów przechowywanych w systemie **5 415 803** (stan na 04.05.2008 r.).
- 3.3.4 Metody weryfikacji wprowadzanych danych.

Dane wprowadzane do systemu są wszechstronnie kontrolowane w celu zapewnienia jak najlepszej jakości dokumentów wytwarzanych przez Rejestr.

W szczególności kontroli podlegają:

– daty i ich chronologia,

- numer PESEL,
- nazwy miejscowości,
- nazwy województw,
- nazwy organów wymiaru sprawiedliwości i prokuratur,
- kwalifikacja prawna czynu zabronionego,
- rodzaj i wymiar kary.

Poprawność kwalifikacji prawnej czynu zabronionego jest sprawdzana pod kątem obecności artykułu: skazującego, zawieszającego, zaostrzającego, łagodzącego dla wszystkich aktów prawnych i ich wersji.

Ze względu na obowiązujące przepisy prawa większość ograniczeń może być pominięta przy pomocy specjalnych procedur.

Na podstawie wprowadzonych danych o kwalifikacji prawnej i orzeczonej karze, system wylicza bardzo ważną informację, jaką stanowi data zatarcia skazania. Na podstawie daty zatarcia operator lub oprogramowanie w specjalnym przebiegu w trybie wsadowym usuwa dokument z bazy danych, czyli realizuje zatarcie skazania.

#### **3.4 Niezawodno**ść **systemu.**

Niezawodność systemu:

(Dane uwzględniające cały okres eksploatacja użytkowej systemu

 $-14$  lat)

- − ilość awarii wymagających odtwarzania bazy danych **6,**
- − ilość awarii systemu operacyjnego **3**,
- − ilość krytycznych (uniemoŜliwiających pracę) awarii sprzętu **2**,

− średnia ilość nieplanowanych przestojów dłuższych niż 1 godzina w roku  $-2$ .

#### **3.5 Wydajno**ść **systemu.**

Wydajność systemu:

- − średni czas trwania transakcji w bazie danych **– 99% < 1 s**,
- − czas odtworzenia bazy z kopii zapasowej na taśmie **– 1 godz.,**
- − średnia ilość dokumentów różnego rodzaju przetwarzanych przez operatora w ciągu dnia pracy:
	- wprowadzane karty rejestracyjne **– 50**,
	- wprowadzane zawiadomienia (aktualizacje) **– 40**,
	- usuwane karty rejestracyjne **– 30**,
	- wytwarzane wydruki z odpowiedzią **40.**

Ilości dokumentów obliczono na podstawie zestawień z systemu w czasie eksploatacji użytkowej w I i II kwartale 2007 r.

### **3.6 Konfiguracja sprz**ę**towa.**

3.6.1 Zestaw produkcyjny.

Zestaw produkcyjny:

- Server HP Integrity rx3600 z jednym dwurdzeniowym procesorem Itanium 2 z zegarem o częstotliwości 1,4GHz, pamięć RAM 12 GB,
- macierz dyskowa HP EVA 4100 połączona z serwerami za pośrednictwem sieci SAN (Storage Area Network). Jest to podstawowy zasób dyskowy, na którym działa aplikacja produkcyjna,
- macierz dyskowa HP StorageWorks HSV 110 połączona z serwerami za pośrednictwem sieci SAN (Storage Area Network). Jest to zapasowy zasób dyskowy, który może w każdej chwili przejąć funkcje macierzy HP EVA 4100,
- rejestrator danych (streamer) HP SDLT 600,
- serwer pomocniczy pracujących pod kontrolą systemu Windows Server 2003 wykorzystywany przez aplikację sądową:
	- Processor 3.33 GHz INTEL XEON  $X5260$ ,
	- $\blacksquare$  pamięć RAM 4 GB,
	- $\blacksquare$  HDD RAID 4 dyski po 150 GB,
- serwer pomocniczy pracujących pod kontrolą systemu Windows Server 2003 wykorzystywany przez aplikację prokuratorską:
	- Procesor 3.33 GHz INTEL XEON  $X5260$ ,
	- $\blacksquare$  pamięć RAM 4 GB,
	- $\blacksquare$  HDD RAID 4 dyski po 150 GB,
- serwer pomocniczy pracujących pod kontrolą systemu Windows Server 2003 wykorzystywany przez parser wydruków:
	- **PEDIESC** AMD ATHLON 64 X2 Dual Core Processor  $5000 +$ 2,60 GHz,
	- $\blacksquare$  pamięć RAM 1 GB,
	- $HDD 80 GB$ ,
- serwer pomocniczy pracujący pod kontrolą systemu Windows Server 2003 wykorzystywany przez aplikacje do współpracy z systemem Centralnego Zarządu Służby Więziennej NOE.NET
	- **PENTIUM (R) D CPU 2,80 GHz**
- pamięć RAM 4 GB
- $HDD 2$  dyski po 100 GB
- 2 serwery pomocnicze działające pod kontrolą systemu Red Hat Enterprise Linux 5 wykorzystywane przez aplikacje pilotażową:
	- **Processor Intel Xeon X5355 @ 2.66GHz,**
	- pamięć 8GB RAM,
	- $\blacksquare$  HDD 6 dysków po 147 GB.
- 3.6.2 Zestaw testowy.

Zestaw testowy:

– Hewlett Packard rx3600 z jednym dwurdzeniowym procesorem Itanium 2 z zegarem o częstotliwości 1,4GHz, pamięć RAM 12 GB.

Zestaw testowy też jest podłączony do macierzy dyskowej HP Storage-Works HSV 110,a także do HP EVA 4100 i w każdej chwili może przejąć funkcje serwera podstawowego. Na co dzień wydzielona pojemność dysków z macierzy jest używana do testowania nowych rozwiązań.

3.6.3 Sieć lokalna.

Sieć lokalna:

- kabel skrętka miedziana UTP 5 KAT,
- 4 przełączniki sieciowe CISCO Catalyst serii 3500,
- 6 przełączników sieciowych ALIED TELESYN AT-8326GB.

3.6.4 Sieć rozległa.

Sieć rozległa:

- 54 łącza DSL w zamkniętej grupie użytkowników,
- dostawca usługi Telekomunikacja Polska S.A.
- 3.6.5 Wyposażenie stanowiska pracy.

Wyposażenie stanowiska pracy:

- komputery typu PC z emulatorem terminala VT.
- 3.6.6 Podsystem drukowania.

Podsystem drukowania:

- 10 laserowych drukarek sieciowych różnych producentów,
- sterowanie menadżer wydruków Windows Server 2003.

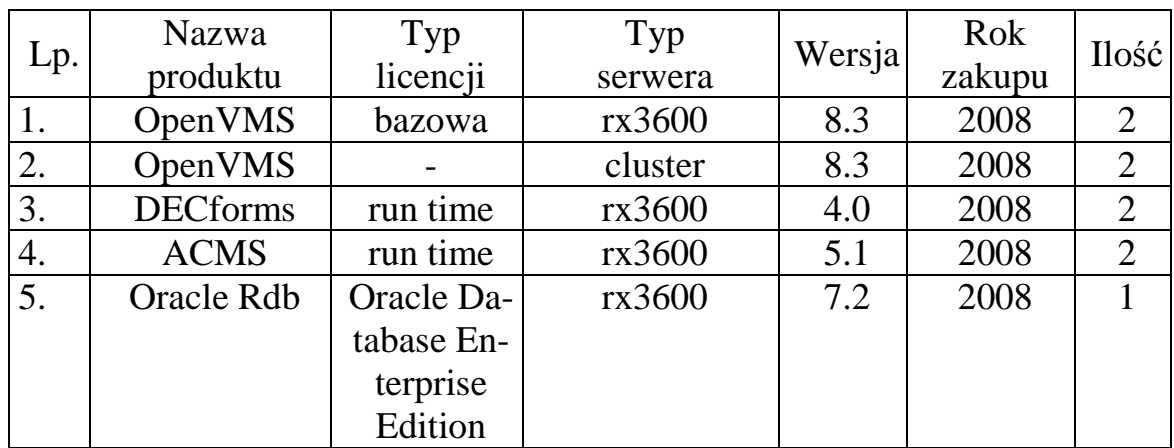

#### **3.7 Posiadane podstawowe licencje.**

#### **3.8 Podstawa prawna działania Krajowego Rejestru Karnego.**

Ustawa z dnia 24 maja 2000 r. o Krajowym Rejestrze Karnym,

(tj. z 2008 r. Dz. U. Nr 50, poz. 292).

- Rozporządzenie Ministra Sprawiedliwości z dnia 7 listopada 2003 r. w sprawie sposobu i trybu sporządzania oraz dostarczania do Krajowego Rejestru Karnego kart rejestracyjnych i zawiadomień, (Dz. U. Nr 198 poz. 1928 z 2003 r.),
- Rozporządzenie Ministra Sprawiedliwości z dnia 7 listopada 2003 r. w sprawie gromadzenia danych osobowych i danych o podmiotach zbiorowych w Krajowym Rejestrze Karnym oraz usuwania tych danych z Rejestru,

(Dz. U. z dnia 21 listopada 2003 r.),

- Rozporządzenie Ministra Sprawiedliwości z dnia 7 listopada 2003 r. w sprawie udzielania informacji o osobach oraz o podmiotach zbiorowych na podstawie danych zgromadzonych w Krajowym Rejestrze Karnym,

(Dz. U. z dnia 21 listopada 2003 r.).

- Rozporządzenie Ministra Sprawiedliwości z dnia 14 sierpnia 2003 r. w sprawie określenia wysokości opłaty za wydanie informacji z Krajowego Rejestru Karnego,

(Dz. U. z dnia 29 sierpnia 2003 r.).

# MINISTERSTWO SPRAWIEDLIWOŚCI<br>KRAJOWY REJESTR KARNY<br>ul. CZERNIAKOWSKA 100 00-454 WARSZAWA

Warszawa, dnia 2009-05-07

Dodatek A

L. ds. BI-KRK/718/01/05/09

SĄD REJONOWY W SZCZECINIE<br>UL. KASZUBSKA 42<br>70-952 SZCZECIN

#### **EAWIADOMIBNIB O PONOWNYM SKAEANIU**

Ministerstwo Sprawiedliwości sawiadamia, że:<br>12 VAX<br>naswisko przybrane: BARANEK<br>imiona rodziców: 3, 4<br>któremu 3AD REJONOWY W SZCZECINIE orseczeniem w sprawie IK3323/22 warunkowo<br>sawiesił wykonanie kary – sostał skasany prz

ADRIANA KOMOROWSKA

Dodatek I

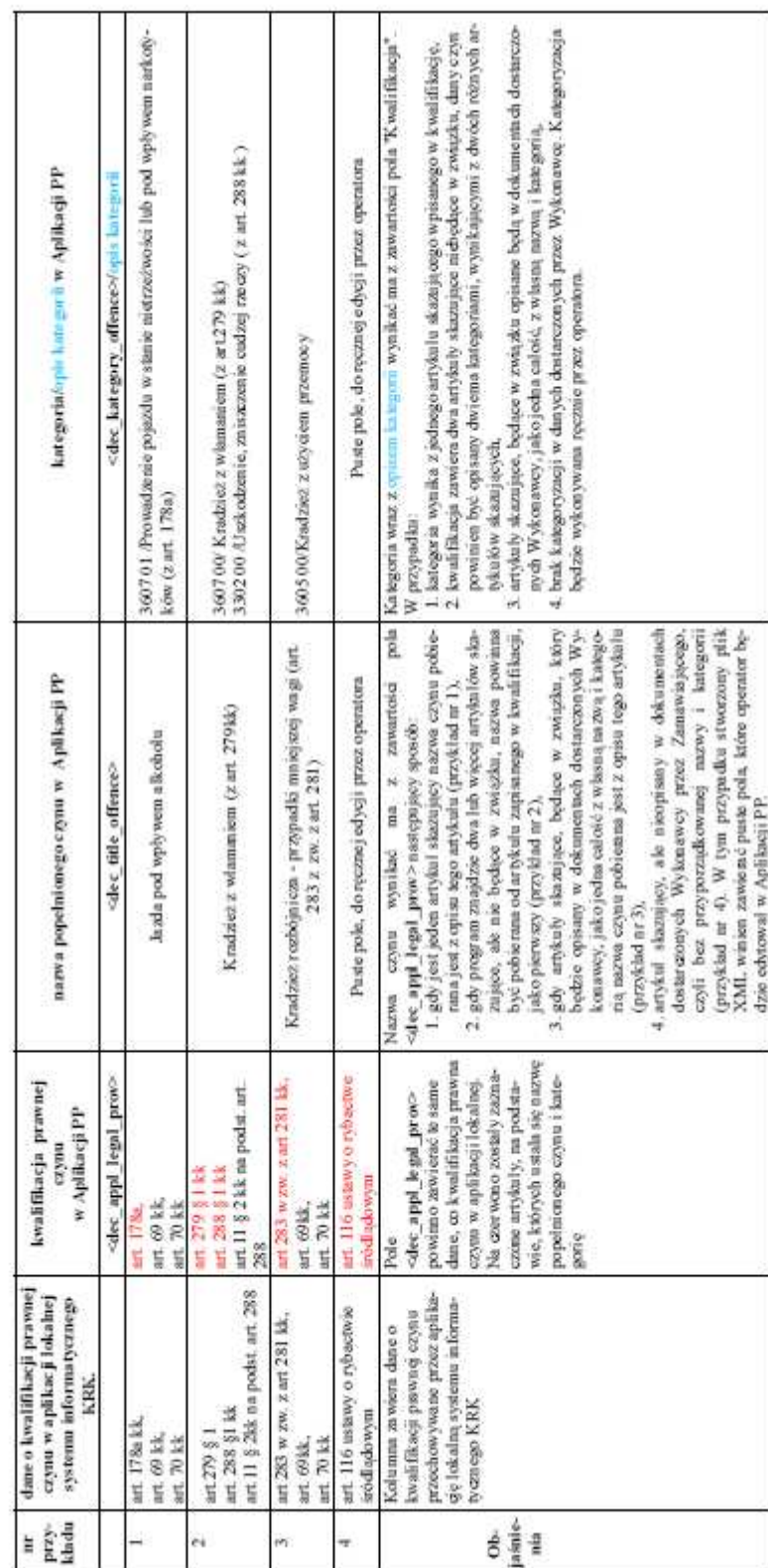